# **Устройство коррозионного мониторинга «Пульсар Л-КС-02»**

# **Руководство по эксплуатации** ПТНГ.421453.002-02 РЭ

Москва **2013 г.**

# **СОДЕРЖАНИЕ**

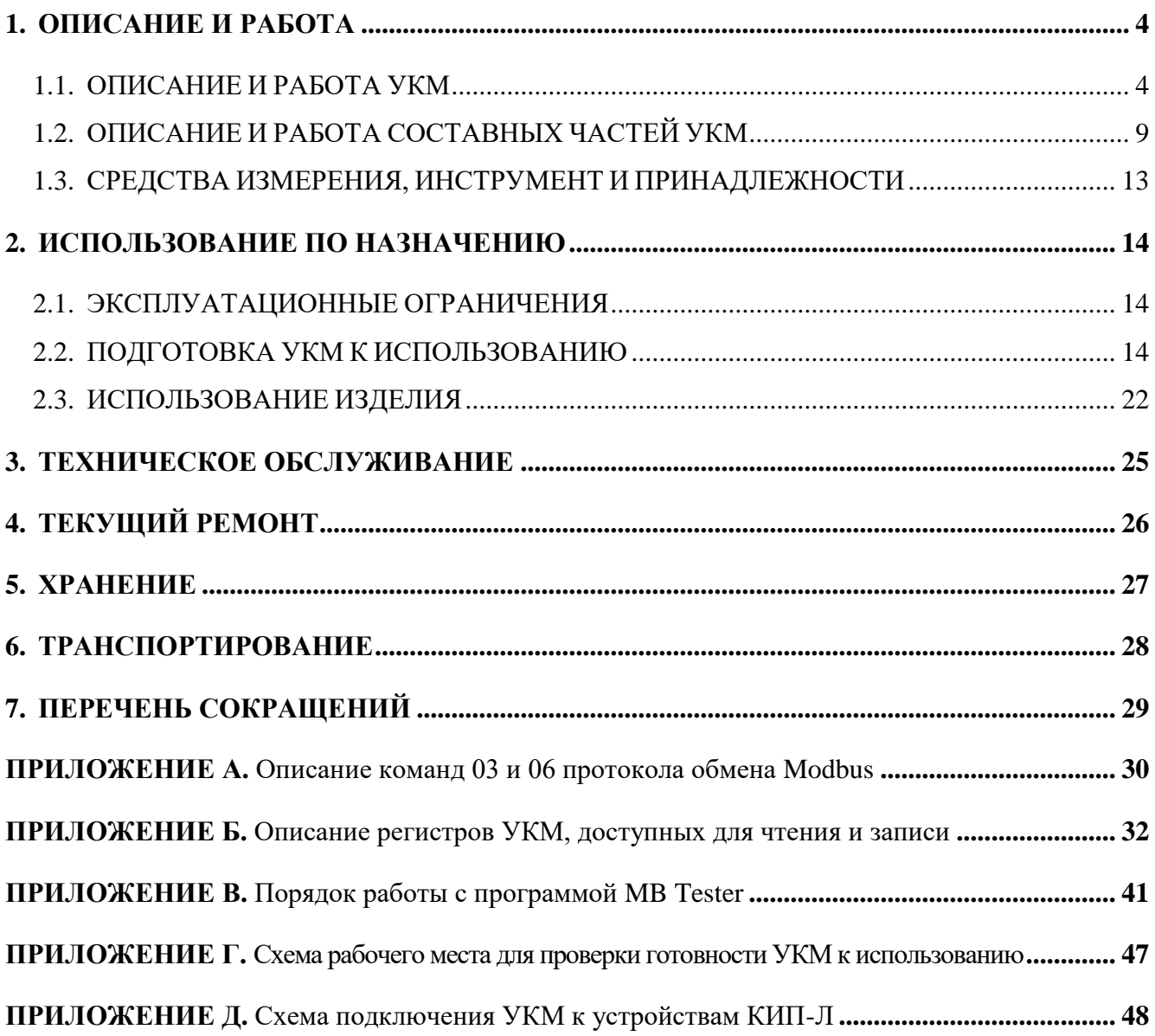

# **ВВЕДЕНИЕ**

Настоящее руководство по эксплуатации (далее по тексту – РЭ) является эксплуатационным документом, включающим в себя, кроме собственно руководства, техническое описание на **Устройство коррозионного мониторинга «Пульсар Л-КС-02» ПТНГ.421453.002-02** и его модификации (далее по тексту – УКМ).

РЭ знакомит с назначением, основными характеристиками и принципами работы УКМ, устанавливает порядок его эксплуатации, правила транспортирования и хранения.

Эксплуатацию и техническое обслуживание УКМ осуществляет обслуживающий персонал, прошедший специальную подготовку и изучивший настоящее РЭ.

Номинальные значения климатических факторов по ГОСТ 15150-69 для исполнения УХЛ категории 3.1:

- нижнее значение температуры окружающего воздуха минус  $10^{\circ}$ С,
- верхнее значение температуры окружающего воздуха  $+40^{\circ}$ С,
- относительная влажность до 98% при температуре +25°С.

В настоящем РЭ использованы ссылки на следующие документы:

- схема электрическая подключения ПТНГ.421453.002-02 Э5,
- формуляр ПТНГ.421453.002-02 ФО.

# **1. ОПИСАНИЕ И РАБОТА**

## <span id="page-3-1"></span><span id="page-3-0"></span>**1.1. ОПИСАНИЕ И РАБОТА УКМ**

### **1.1.1. Назначение**

УКМ предназначено для обеспечения, контроля и оперативного управления параметрами электрохимической защиты подземных металлических сооружений при их компактном расположении на ограниченной территории. Ток катодной защиты участков трубопровода подается через отдельные анодные заземлители.

### **1.1.2. Технические характеристики УКМ приведены**

Технические характеристики УКМ приведены в таблице 1.1.

Таблица 1.1 – Технические характеристики УКМ

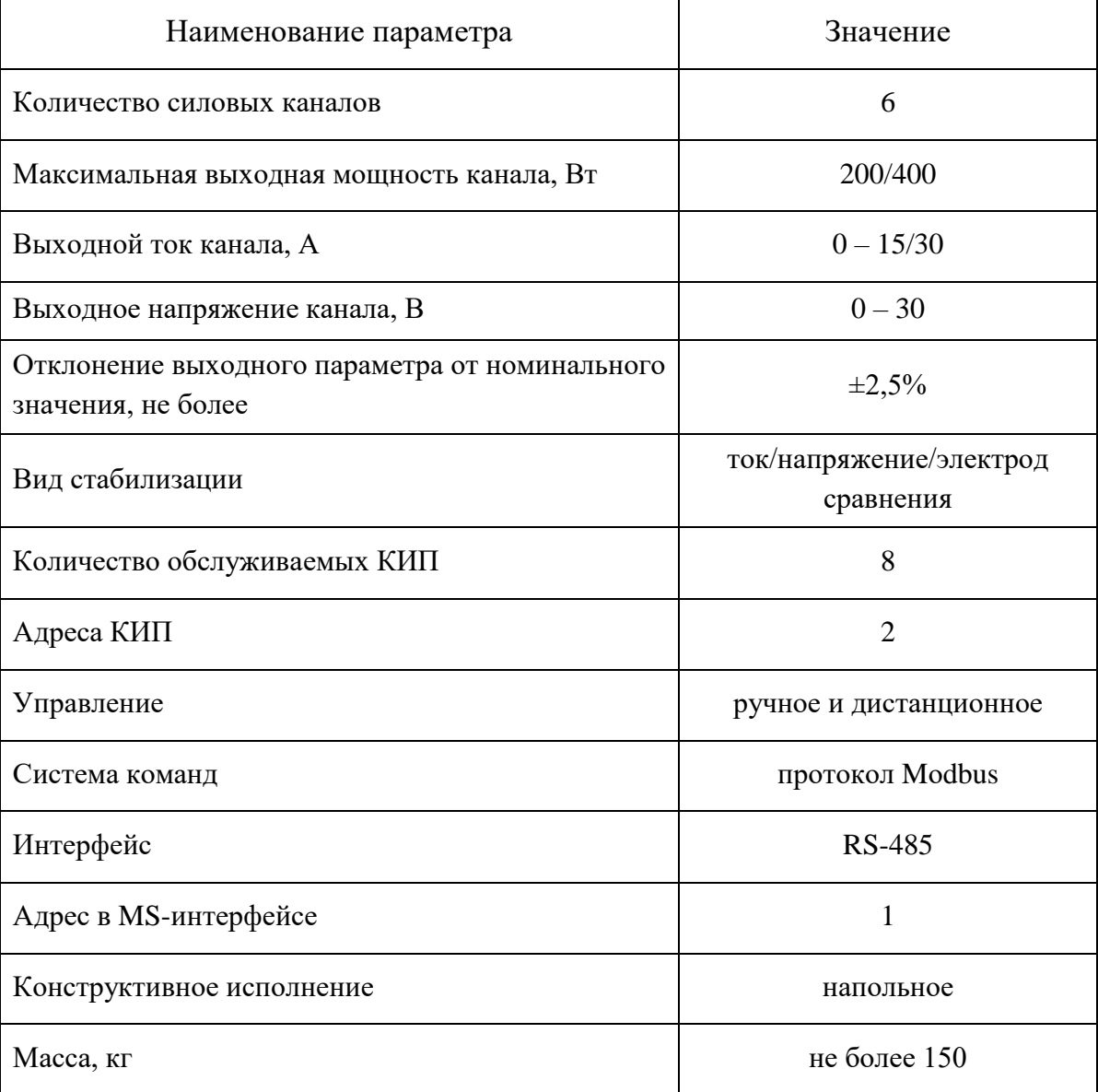

ПТНГ.421453.002-02 РЭ

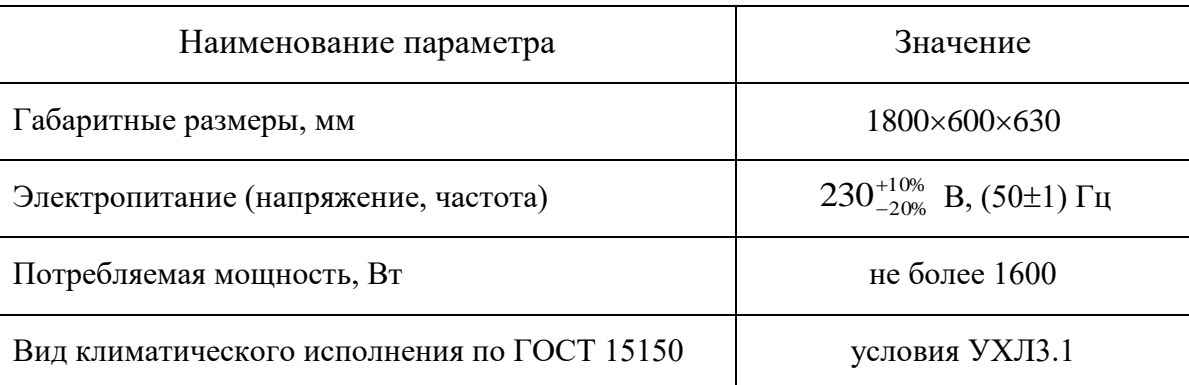

# **1.1.3. Состав УКМ**

В состав УКМ входят:

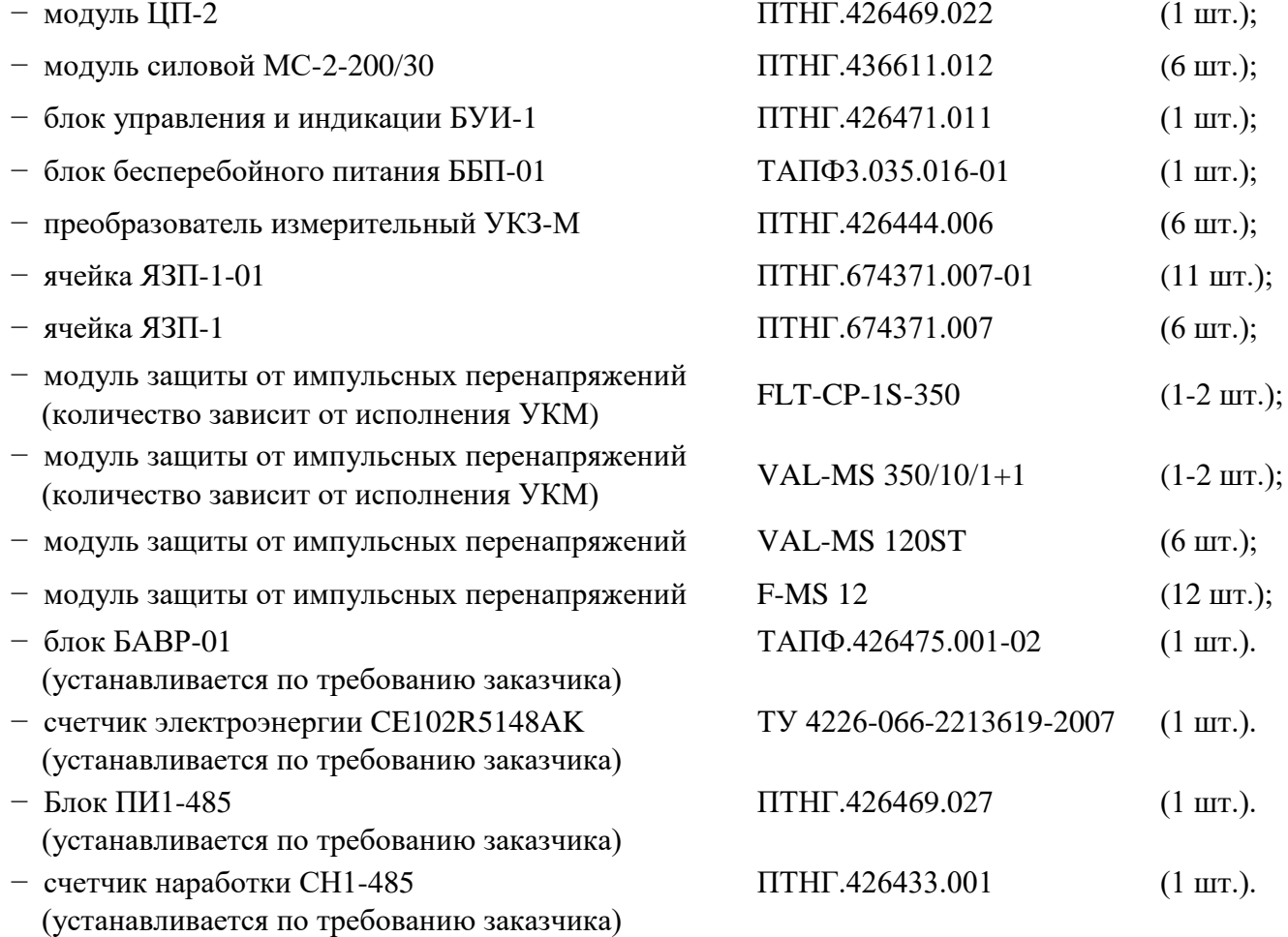

# **1.1.4. Устройство и работа УКМ**

УКМ выполняет следующие функции:

– формирование защитного тока,

- управление и контроль,
- сбор информации с датчиков КИП-Л,
- связь с автоматизированной системой управления технологическими процессами АСУ ТП.

### 1.1.4.1. Формирование защитного тока

УКМ имеет 6 независимых каналов формирования защитного тока, состоящих из основного и резервного силовых модулей МС-2-200/30 и набора элементов защиты от перенапряжений по выходу. Расположение модулей МС-2-200/30 (основного и резервного) в канале приведено на рисунке 1. Включение модуля МС-2-200/30 в работу осуществляется подачей на него напряжения питания 230В. Имеется режим параллельной работы модулей в силовом канале с удвоением выходной мощности и тока.

Управление выходным током каждого из модулей МС-2-200/30 производится блоком управления и индикации (БУИ-1).

|          | Канал №1              | Канал №2 |           |  |  |
|----------|-----------------------|----------|-----------|--|--|
| Основной | Основной<br>Резервный |          | Резервный |  |  |
|          | Канал №3              | Канал №4 |           |  |  |
| Основной | Резервный             | Основной | Резервный |  |  |
|          | Канал №5              | Канал №6 |           |  |  |
| Основной | Резервный             | Основной | Резервный |  |  |

Рисунок 1 – Расположение модулей МС-2-200/30 в канале

# 1.1.4.2. Управление и контроль

Режим управления работой УКМ может быть ручным или дистанционным. В обоих режимах контроль параметров катодной защиты производится дистанционно с помощью панели блока управления и индикации БУИ-1, которая включает в себя кнопочную панель и дисплей.

В ручном режиме управление изменением параметров модулей МС-2-200/30 производится вручную с помощью панели блока управления БУИ-1, при этом на дисплей блока БУИ-1 выводится информационное сообщение:

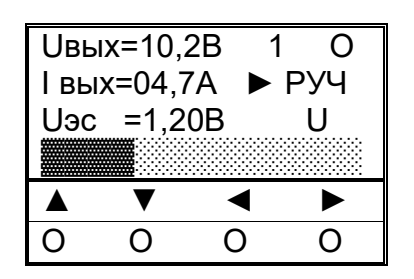

П ри м е ч ани е . В верхней строке справа от параметра Uвых отображается номер канала (1…6) и работающий модуль в канале («О» – основной, «Р» – резервный, «П» – параллельная работа обоих модулей).

В дистанционном режиме изменение параметров модуля МС-2-200/30 осуществляется командами по интерфейсу RS-485 от АСУ ТП, при этом на дисплей блока управления и индикации БУИ-1 выводится окно:

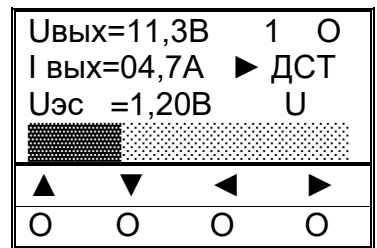

#### 1.1.4.3. Сбор информации с датчиков КИП-Л

С помощью модуля ЦП-2 осуществляется сбор информации с устройств КИП-Л о состоянии катодной защиты трубопровода по внутреннему алгоритму. Опрос производится с периодом в 2 минуты. При этом напряжение питания КИП (12В) подается только на время опроса.

К УКМ могут быть подключены от 1 до 8 устройств КИП-Л. Схема подключения к УКМ от 1 до 8 устройств КИП-Л приведена в Приложении Д.

При опросе устройств КИП-Л считывается информация о следующих параметрах катодной защиты:

- поляризационный потенциал трубопровода (Uп),
- разность потенциалов труба-земля (Uт),
- ток поляризации (Iп),
- состояние пластин-индикаторов датчика коррозии (ПИ),
- сигнал об открытии крышки КИП (Nкип).

Каждое устройство КИП-Л подключается к УКМ индивидуальной четырехпроводной линией, в которой 2 провода – «линия RS-485» и 2 провода – питание КИП-Л (12В). Длина четырехпроводной линии связи с КИП-Л – не более 750 метров.

# 1.1.4.4. Связь с АСУ ТП

Модуль ЦП-2 обеспечивает обмен командами и информацией с АСУ ТП по интерфейсу RS-485 в соответствии с «Протоколом обмена». Используемая система команд – Modbus.

Режим функционирования – подчиненный (Slave) с адресом 1, режим передачи информации – бинарный (RTU), скорость передачи – 9600 бит/сек.

Порядок работы с программой MB Tester приведен в Приложении В.

УКМ поддерживает по интерфейсу RS-485 с АСУ ТП жесткую, заранее определенную конфигурацию рабочих регистров. В процессе эксплуатации изменение конфигурации не предусмотрено.

УКМ отвечает АСУ ТП только на свой адрес. Описание регистров УКМ, доступных для чтения и записи, приведено в Приложении Б.

При обмене с АСУ ТП разрешены следующие команды:

– 03 (чтение регистров),

– 06 (запись в регистр).

На все остальные команды УКМ отвечает «неверная функция» (код ошибки – 01).

УКМ по команде 03 выдает содержимое запрашиваемых рабочих регистров.

Команда 06 (сигнал СТР) немедленно транслируется для исполнения соответствующему модулю МС-2-200/30.

Описание команд 03 и 06 протокола Modbus приведено в Приложении А.

#### 1.1.4.5. Электропитание УКМ

Электропитание УКМ осуществляется от однофазной сети переменного тока с заземленной нейтралью напряжением 230В частотой 50Гц. Потребляемая мощность составляет не более 1600 Вт.

Схема электропитания включает в блок вторичного бесперебойного питания (ББП-01) и набор элементов защиты от перенапряжений (грозозащита) по цепи 230В.

1.1.4.6. Конструкция

УКМ представляет собой шкаф с размерами 1600х600х600 мм (высота, ширина, длина). На передней части шкафа имеется открывающаяся дверь, оснащенная защелкой, которая открывается индивидуальным ключом. Ключи входят в комплект поставки.

Размещение функциональных модулей внутри электротехнического шкафа осуществляется согласно габаритному чертежу ПТНГ. 421453.002-02 ГЧ.

На задней стенке расположены 6 модулей МС-2-200/30, имеющие порядковые номера от 1 до 6. Счет идет слева направо, сверху вниз.

В нижней части шкафа располагается панель с установленными на ней модулями защиты от перенапряжений и входными клеммами.

# <span id="page-8-0"></span>**1.2. ОПИСАНИЕ И РАБОТА СОСТАВНЫХ ЧАСТЕЙ УКМ**

# **1.2.1. Модуль ЦП-2**

Модуль ЦП-2 предназначен для:

- управления другими модулями;
- сбора, обработки и хранения информации о коррозионных процессах и противокоррозионной защите;
- обмена информацией и командами с удаленными устройствами КИП-Л и СЛТМ, а также внешними модулями БУИ-1 и УКЗ-М.

Обмен информацией производится по протоколу Modbus RTU, физический интерфейс RS-485. Скорость передачи информации – 9600 бит/сек, количество информационных бит – 8, количество стоповых бит – 1, бит четности – отсутствует.

Модуль состоит из ячейки ЦП-3, размещенной в пластмассовом корпусе габаритами  $171x121x55$ . На лицевой панели расположены элементы индикации (см. рисунок 2).

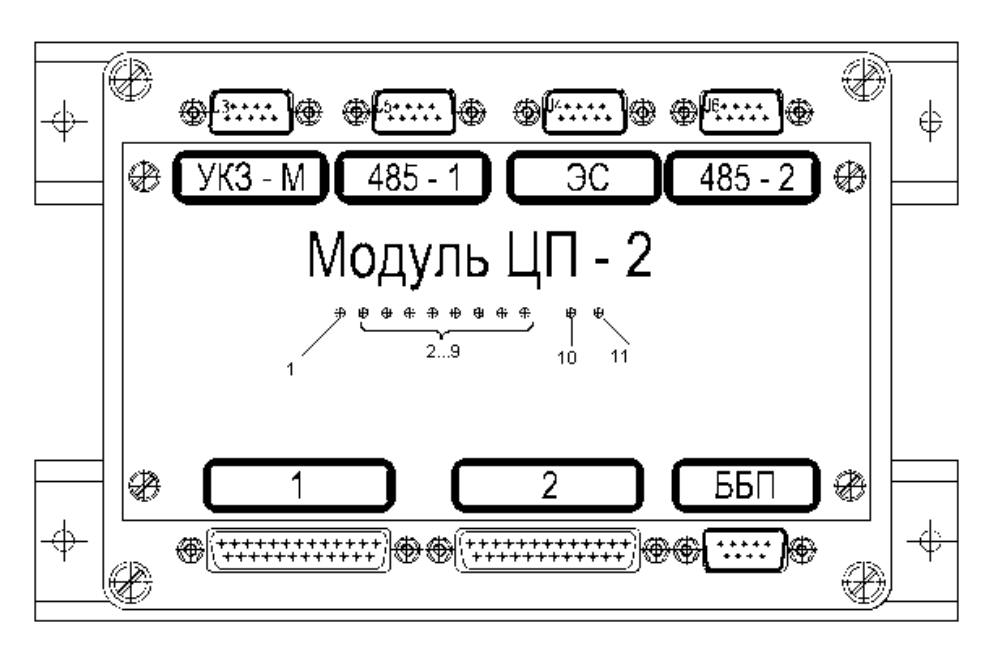

Рисунок 2 – Лицевая панель модуля ЦП-2

Индикатор 1 отображает подключение любого из внешних модулей БУИ-1, УКЗ-М к информационным линиям модуля ЦП-2.

Индикаторы 2…9 отображают подключение соответствующего КИП-Л к модулю ЦП-2 (номера устройств КИП-Л 1…8 соответствуют индикаторам 2…9). На время подключения на КИП-Л подается питание 12В от ЦП-2 и производится обмен данными.

Индикатор 10 отображает состояние информационного обмена с внешними masterконтроллерами (контроллер СЛТМ или другой). При опросе модуля ЦП-2 внешним контроллером – зеленый сигнал, при ответе – красный.

Индикатор 11 отображает состояние информационного обмена между внешними модулями БУИ-1, УКЗ-М и ЦП-2. При опросе любого из модулей – зеленый сигнал, при получении ответа – красный.

Модуль ЦП-2 имеет следующие технические характеристики:

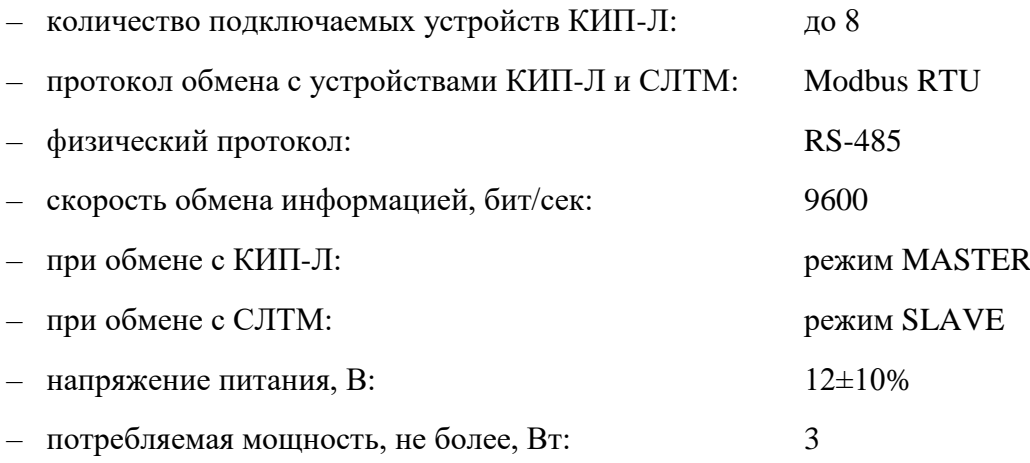

#### **1.2.2. Блок БУИ-1**

Блок БУИ-1 состоит из ячейки БУИ-2, ячейки коммутации БУИ-1К и ЖК-индикатора, размещенных в пластмассовом корпусе габаритами 120х80х64.

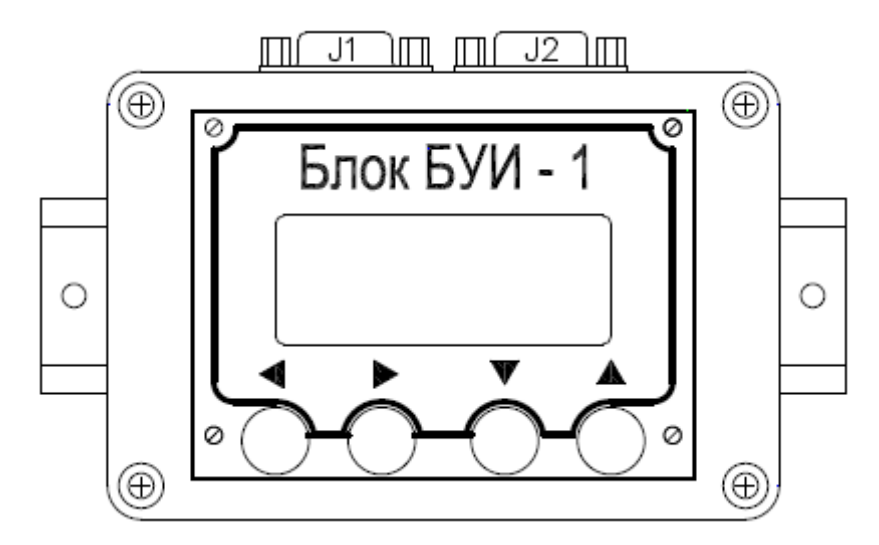

Рисунок 3 – Внешний вид блока БУИ-1

Блок БУИ-1 обеспечивает информационный обмен между модулем ЦП-2 и силовыми модулями МС-2-200/30.

Управление параметрами УКМ производится кнопками «▲», «▼», «◄», «►», расположенными на лицевой панели блока: кнопки «▲», «▼» осуществляют навигацию по меню, а «◄», «►» – выбор параметров.

#### **1.2.3. Модуль силовой МС-2-200/30**

Модуль силовой МС-2-200/30 предназначен для использования в качестве силового модуля с изменяемыми параметрами.

МС-2-200/30 представляет собой высокочастотный преобразователь с естественным охлаждением силовых элементов схемы.

Модуль МС-2-200/30 имеет следующие технические характеристики:

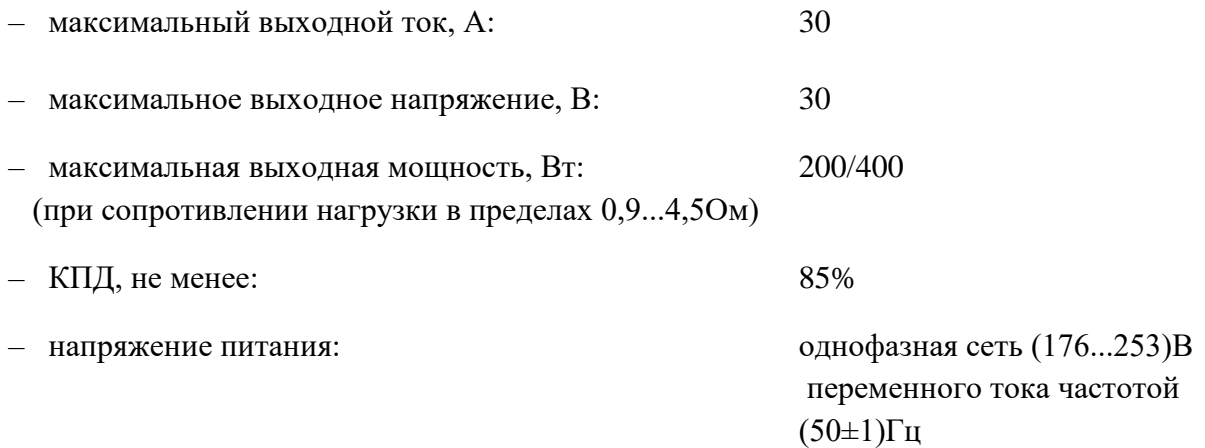

МС-2-200/30 имеет три режима стабилизации: стабилизация выходного тока, напряжения и суммарного потенциала.

Контроль и управление параметрами МС-2-200/30 осуществляется блоком БУИ-1 по интерфейсу RS-485 с использованием протокола обмена Modbus RTU. Для считывания параметров МС-2-200/30 используется команда 03, для задания величины выходных параметров используется команда 06.

#### **1.2.4. Блок ББП-01**

Блок бесперебойного питания ББП-01 предназначен для преобразования сетевого напряжения 230В в постоянное напряжение 12В для обеспечения напряжением питания модуля ЦП-2 и блока УКЗ-М, в том числе и при отсутствии питания сети 230В.

Блок ББП-01 при подаче напряжения питания 230В и тумблере «ВКЛ» во включенном положении обеспечивает:

- напряжение цепи «15В» относительно цепи «0В», равное 15±0,2 В,
- напряжение цепи «13,6В» относительно цепи «0В», равное:
	- 13,6±0,4 В при отсутствии нагрузки,
	- $12,8 \pm 0.4$  В при нагрузке 10 Ом;
- сопротивление цепи «КД-0В» не более 10 Ом,
- индикацию наличия выходного напряжения индикатор «ВКЛ».

При отключении напряжения питающей сети 230В (выключении тумблера «ВКЛ» или пропадании в сети напряжения 230В) блок ББП-01 обеспечивает:

- выходное напряжение не менее 11В при работе на нагрузку 10 Ом в течение 2 часов,
- автоматическое отключение от нагрузки при напряжении на выходе блока в пределах 10,7-11 В,
- сопротивление цепи «КД-0В» не менее 100 кОм,
- индикацию отсутствия выходного напряжения (отсутствие свечения индикатора «ВКЛ»)

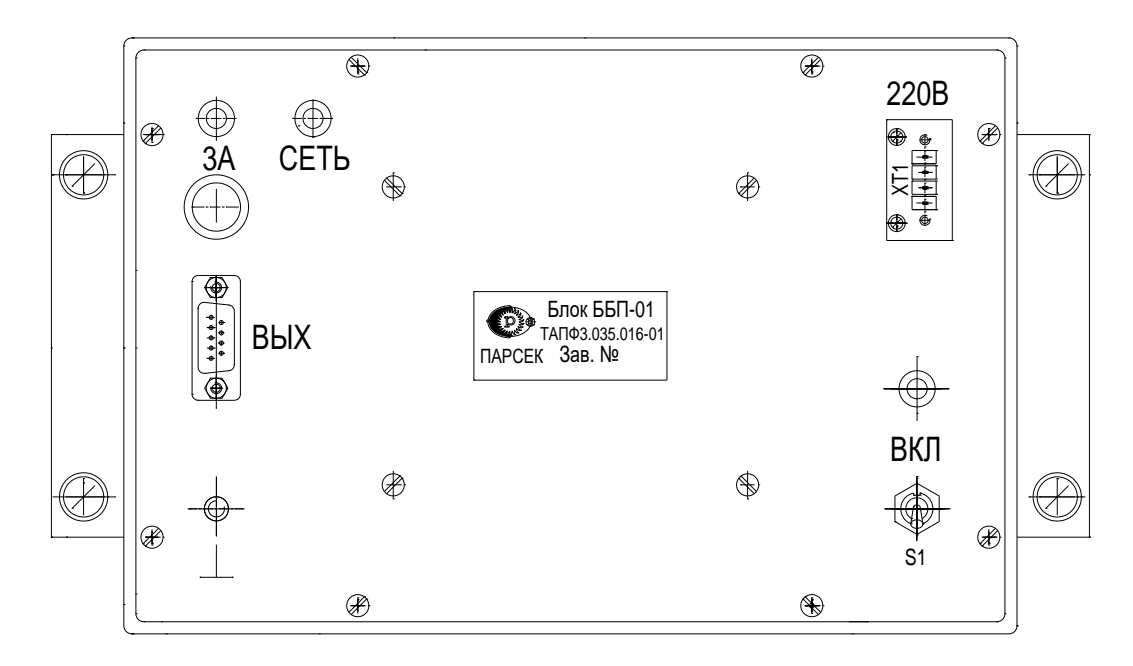

Рисунок 4 – Внешний вид размещения органов управления и коммутации блока ББП-01

#### **1.2.5. Блок УКЗ-М**

В состав блока входят ячейка УКЗ-М и плата коммутации ПК-М. Преобразователь выполнен в виде моноблока.

Корпус преобразователя выполнен из типового алюминиевого профиля, в пазах которого крепится плата коммутации ПК-М, на которую устанавливается ячейка УКЗ-М с помощью штыревых соединителей. По краям платы коммутации ПК-М расположены 5 соединителей: «485», «12В», «UI», «Д», «ШИНА», являющиеся выходными разъемами преобразователя.

Преобразователь состоит из микроконтроллера со встроенным мультиплексором входов, АЦП, FLASH-памятью с программой работы, ОЗУ для хранения результатов преобразования, интерфейсов  $I^2C$  и RS-485, обеспечивающих обмен с другими устройствами по стандартному протоколу обмера Modbus и ряда других узлов.

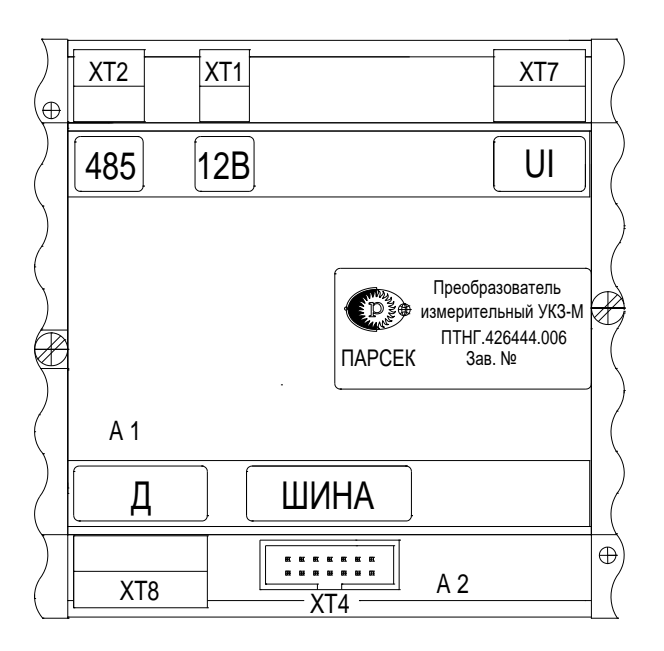

Рисунок 5 – Внешний вид преобразователя

Преобразователь имеет пять входов (Uскз и Uш, Uтз, Uот1, Uот2) преобразования входного сигнала в шестнадцатеричный цифровой код. Принцип действия преобразователя основан на аналогово-цифровом преобразовании входных сигналов в шестнадцатеричный цифровой код и выдаче по команде чтения (код 03h) от ведущего (MS) устройства следующих параметров:

- входного напряжения Uскз в диапазоне от 0 до 100 В по каналу 1,
- входного напряжения Uш в диапазоне от 0 до 75 мВ по каналу 2,
- входного напряжения Uтз в диапазоне от 0 до 4 В по каналу 3,
- входного напряжения Uот в диапазоне от минус  $10$  до  $+10$  мВ по двум каналам 4, 5.

# <span id="page-12-0"></span>**1.3. СРЕДСТВА ИЗМЕРЕНИЯ, ИНСТРУМЕНТ И ПРИНАДЛЕЖНОСТИ**

При подготовке УКМ и проверки его готовности к использованию применяются следующие средства измерения и принадлежности:

- ноутбук с операционной системой не ниже Windows XP,
- преобразователь интерфейса USB/RS485 UPort 1150 (MOXA), или аналогичный,
- программа MB Tester.

# **2. ИСПОЛЬЗОВАНИЕ ПО НАЗНАЧЕНИЮ**

<span id="page-13-0"></span>Использовать УКМ следует согласно указаниям данного раздела, соблюдая приведенную последовательность действий.

# <span id="page-13-1"></span>**2.1. ЭКСПЛУАТАЦИОННЫЕ ОГРАНИЧЕНИЯ**

2.1.1. Номинальные значения климатических факторов для эксплуатации УКМ соответствуют по ГОСТ 15150-69 для вида климатического исполнения УХЛ 3.1, при этом:

- температура окружающего воздуха от минус 10°С до +40°С,
- относительная влажность окружающего воздуха до 98% при температуре  $+25\degree$ С.
- характеристика места размещения УКМ нерегулярно отапливаемые помещения с естественной вентиляцией без искусственно регулируемых климатических условий, где колебания температуры и влажности воздуха и воздействие песка и пыли существенно меньше, чем на открытом воздухе.

2.1.2. Устройство УКМ должно размещаться в помещении, оснащенном автоматом защиты сети 230В и устройством грозозащиты класса «B» IEC 61643-1: 1998-02, E DIN VDE 0675 part6: 1989-11/A1: 1996-03/A2: 1996-10.

2.1.3. При подготовке УКМ к использованию, при эксплуатации и техническом обслуживании УКМ использовать настоящее руководство.

# <span id="page-13-2"></span>**2.2. ПОДГОТОВКА УКМ К ИСПОЛЬЗОВАНИЮ**

# **2.2.1. Меры безопасности**

2.2.1.1. Включение и выключение УКМ, а также его опробование должен выполнять только персонал, который прошел специальное обучение и обладает навыками пусконаладочных работ:

- ознакомившийся в полном объеме с настоящим РЭ,
- прошедший инструктаж и аттестованный на знание ПТЭ и ПТБ электроустановок до 1000В и мер защиты от статического электричества.

2.2.1.2. При эксплуатации и обслуживании УКМ необходимо соблюдать:

- «Правила безопасности электроустановок потребителей» (ПТБ),
- «Правила технической эксплуатации электроустановок потребителей» (ПТЭ),
- «Правила техники безопасности при работе с радиоэлектронным оборудованием».

# 2.2.1.3. При работе с УКМ **ЗАПРЕЩАЕТСЯ**:

- включать УКМ (составные части), если фактические параметры электросети не соответствуют значениям, указанным в настоящем РЭ,
- включать входящие в УКМ составные части при неисправном заземлении или поврежденном кабеле питания,
- производить любые ремонтные, либо монтажные работы при включенном напряжении питания сети 230В или неисправном заземлении,
- взамен сгоревших предохранителей устанавливать другие, с большим номиналом токов.

2.2.1.4. Работы по установке (подключению) УКМ проводить бригадой не менее чем из двух человек.

2.2.1.5. Для установки (подключения) УКМ рекомендуется обращаться в сервисные центры, где можно воспользоваться услугами любых квалифицированных специалистов. При самостоятельной установке (подключении) УКМ следует воспользоваться настоящим РЭ, однако изготовитель не несет ответственности за недостатки изделия, возникшие из-за его неправильной установки неуполномоченными лицами. В целях безопасности, установка (подключение) УКМ допускается только специалистами и организациями, имеющими соответствующие лицензии Госгортехнадзора и полномочия предприятия-изготовителя.

# **2.2.2. Установка и монтаж**

2.2.2.1. Перед установкой и монтажом УКМ необходимо осуществить внешний осмотр его составных частей и убедиться в отсутствии повреждений, а также проверить комплектность, наличие эксплуатационной документации в соответствии с ПТНГ.421453.002-02 ФО.

УКМ устанавливается в помещении на территории компрессорной. Сверху шкафа должно быть свободное пространство не менее 0,5м для естественной вентиляции объема шкафа.

Все внешние цепи вводятся в шкаф устройства через вводной люк в нижней части шкафа.

# 2.2.2.2. Монтаж внешних связей

Все электрические цепи, присоединяемые к УКМ, подводятся к контактным элементам, расположенным в нижней части шкафа. Сечение подключаемых проводов, кроме силовых цепей (анод, труба) – не более 4 мм $^2$ , сечение проводов от анода и трубы – до 25 мм $^2$ .

Подключение кабелей последовательных интерфейсов RS-485 к зажимам УКМ проводить согласно схеме электрической подключения ПТНГ.421453.002-02 Э5 и проектной документации.

Кабели закрепить к шкафу с помощью штатного крепежа.

#### 2.2.2.3. Заземление

Для соединения корпуса шкафа с металлическими конструкциями помещения в на медной шине в нижней части шкафа имеется контакт со знаком « $\perp$ ». Контакт представляет собой болт диаметром М8.

#### **2.2.3. Порядок проверки УКМ к использованию**

#### 2.2.3.1. Проверка готовности УКМ к использованию в режиме ручного управления

Ниже приведена последовательность действий для проверки готовности УКМ к использованию на примере канала №1. Для проверки каналов 2...6 необходимо выполнить аналогичные действия.

Для проверки канала №1 выполнить следующие действия.

- 1). Собрать рабочее место по схеме согласно Приложению Г.
- 2). Установить:
	- тумблер «ВКЛ» на модуле ББП-01 в верхнее положение,
	- автоматический выключатель «230В» в верхнее положение (включенное состояние).

Проконтролировать свечение индикатора «ВКЛ» на модуле ББП-01 и ЖК-индикатора блока управления и индикации БУИ-1, диода на МС-2-200/30, мигание светодиодных индикаторов на модуле ЦП-2.

Проверить выбранный режим. Если выбран режим дистанционного управления, установить режим ручного управления УКМ (см. далее).

3). Нажать на клавиатуре блока БУИ-1 кнопку выбора режима «▲» («▼»). Проконтролировать на дисплее окно:

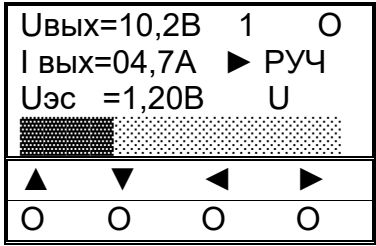

С помощью кнопок управления «◄», «►», «▲», «▼» установить необходимый канал и один из трех режимов функционирования:

«U» – стабилизация по напряжению,

«I» – стабилизация по току,

«ЭС» – стабилизация по суммарному потенциалу.

4). Проверка режимов.

#### Режим стабилизации по напряжению

1. С помощью кнопок управления «◄», «►» установить ползунок в крайнее левое положение, проконтролировать значения параметров:  $U \le 0.5 B$ ,  $I \le 0.03 A$ .

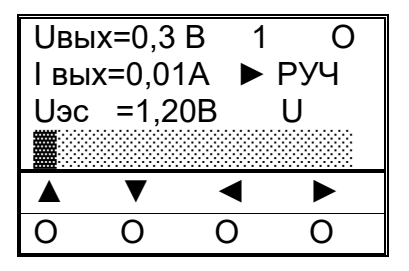

2. С помощью кнопок управления «◄», «►» установить ползунок в среднее положение, проконтролировать значения параметров:  $U = 15 B$ ,  $I = 7,4...7,6 A$ .

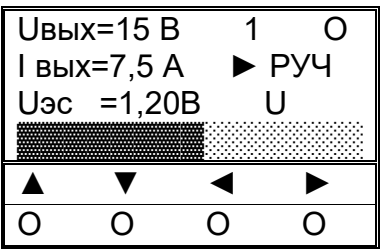

3. С помощью кнопок управления «◄», «►» установить ползунок в крайнее правое положение, проконтролировать значения параметров:  $U = 20 B$ ,  $I = 10 A$ .

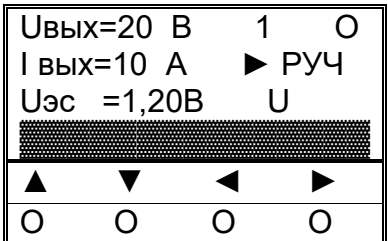

#### Режим стабилизации по току

1. С помощью кнопок управления «◄», «►» установить ползунок в крайнее левое положение, проконтролировать значения параметров:  $U \le 0.5 B$ ,  $I \le 0.03 A$ .

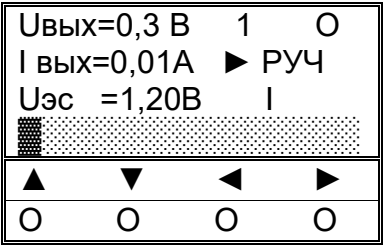

2. С помощью кнопок управления «◄», «►» установить ползунок в среднее положение, проконтролировать значения параметров:  $U = 14, 8...15, 2 B, I = 7, 5 A$ .

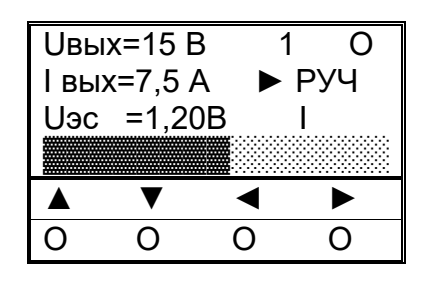

3. С помощью кнопок управления «◄», «►» установить ползунок в крайнее правое положение, проконтролировать значения параметров:  $U = 20 B$ ,  $I = 10 A$ .

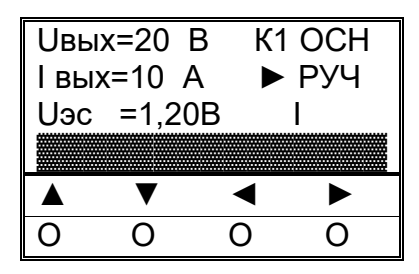

Режим стабилизации по суммарному потенциалу

1. Подключить резистивный делитель согласно нижеприведенной схеме.

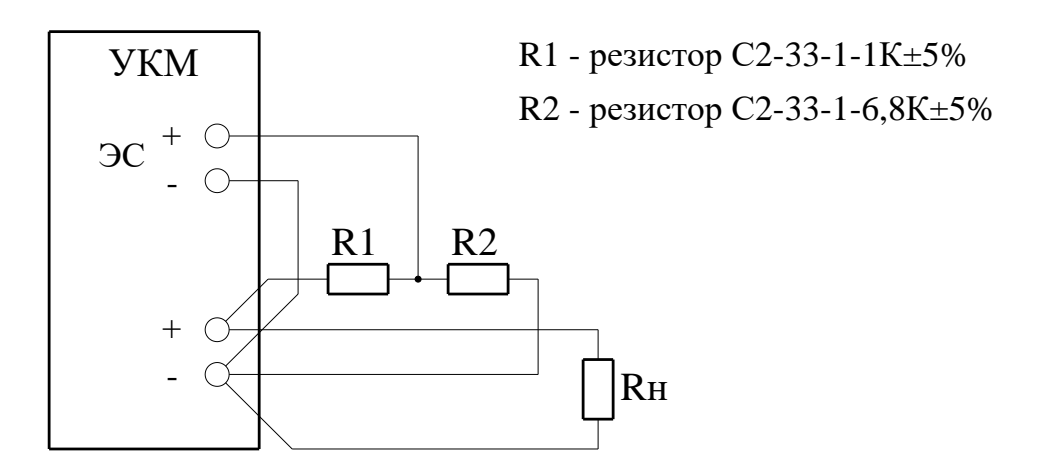

2. С помощью кнопок управления «◄», «►» установить ползунок в крайнее левое положение, проконтролировать значения параметров:  $U \le 0.5 B$ ,  $U \le 0 B$ .

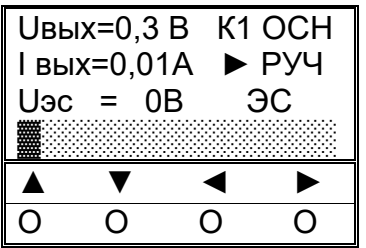

3. Установить ползунок в среднее положение, проконтролировать значения параметров:  $U = 15 B$ ,  $U_3c = 1, 9...2, 1 B$ .

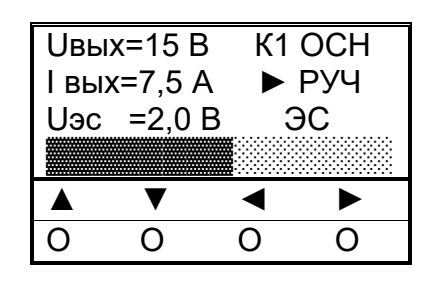

4. Установить ползунок в крайнее правое положение, проконтролировать значения параметров:  $U = 20 B$ .,  $U_3c = 2, 5...2, 6 B$ .

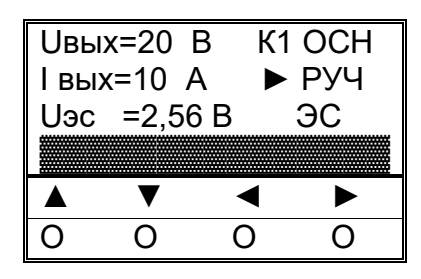

#### 2.2.3.2. Проверка готовности УКМ к использованию в режиме дистанционного управления

Для проверки используется программа MB Tester. Подключить элемент питания GB1 к выводам 1-го канала. Проверить выбранный режим. Если выбран режим ручного управления – установить режим дистанционного управления УКМ.

Номер регистра приведен для канала №1, номера регистров для остальных каналов смотреть в приложении Б.

# Режим стабилизации по напряжению

1). Записать в регистр 1006 (1010, 1014, 1018, 1022, 1026) код 4096 (СТР=0). Проверить параметры на дисплее модуля БУИ-1: режим – дистанционное управление, стабилизация выходного напряжения, ползунок в крайнем левом положении,  $U \le 0.5 B$ .,  $I \le 0.03 A$ . Одновременно контролировать в программе MB Tester значения регистров:

- $1003 0...5$ ,
- $1004 0...30$
- $1005 1200...1600$ .

2). Записать в регистр 1006 (1010, 1014, 1018, 1022, 1026) код 4607 (СТР=512). Проверить параметры на дисплее модуля БУИ-1: режим – дистанционное управление, стабилизация выходного напряжения, ползунок в среднем положении.  $U = 15 B$ ,  $I = 7,4...7,6 A$ . Одновременно контролировать в программе MB Tester значения регистров:

- $\bullet$  1003 149…151.
- $\bullet$  1004 740...760,
- $\bullet$  1005 1200...1600.

3). Записать в регистр 1006 (1010, 1014, 1018, 1022, 1026) код 5119 (СТР=1023). Проверить параметры на дисплее модуля БУИ-1: режим – дистанционное управление, стабилизация

#### ПТНГ.421453.002-02 РЭ

выходного напряжения, ползунок в среднем положении.  $U = 20 B$ ,  $I = 9.5...10.5 A$ . Одновременно контролировать в программе MB Tester значения регистров:

- $1003 199...201$ .
- $1004 950...1050$ ,
- $\bullet$  1005 1200...1600.

#### Режим стабилизации по току

1). Записать в регистр 1006 (1010, 1014, 1018, 1022, 1026) код 20480. Проверить параметры на дисплее модуля БУИ-1: режим – дистанционное управление, стабилизация выходного тока, ползунок в крайнем левом положении,  $U \le 0.5 B$ ,  $I \le 0.03 A$ . Одновременно контролировать в программе MB Tester значения регистров:

- $1003 0...5$ ,
- $1004 0...30$
- $\bullet$  1005 1200...1600.

2). Записать в регистр 1006 (1010, 1014, 1018, 1022, 1026) код 10495. Проверить параметры на дисплее модуля БУИ-1: режим – дистанционное управление, стабилизация выходного тока, ползунок в среднем положении.  $U = 14, 8...15, 2 B$ ,  $I = 7, 5 A$ . Одновременно контролировать в программе MB Tester значения регистров:

- $1003 148...152$
- $1004 748...752$ .
- $\bullet$  1005 1200...1600.

3). Записать в регистр 1006 (1010, 1014, 1018, 1022, 1026) код 21503. Проверить параметры на дисплее модуля БУИ-1: режим – дистанционное управление, стабилизация выходного тока, ползунок в среднем положении.  $U = 19...21 B$ ,  $I = 10 A$ . Одновременно контролировать в программе MB Tester значения регистров:

- $1003 190...210$
- $1004 998...1002$
- $1005 1200...1600$ .

#### Режим стабилизации по суммарному потенциалу

1). Отсоединить от клемм +ЭС и -ЭС элемент питания GB1 и подключить резистивный делитель.

2). Записать в регистр 1006 (1010, 1014, 1018, 1022, 1026) код 36864. Проверить параметры на дисплее модуля БУИ-1: режим – дистанционное управление, стабилизация по суммарному потенциалу, ползунок в крайнем левом положении,  $U \le 0.5 B$ ,  $I \le 0.03 A$ . Одновременно контролировать в программе MB Tester значения регистров:

•  $1003 - 0...5$ 

- $1004 0...30$ ,
- $1005 -10...10$ .

3). Записать в регистр 1006 (1010, 1014, 1018, 1022, 1026) код 37120. Проверить параметры на дисплее модуля БУИ-1: режим – дистанционное управление, стабилизация по суммарному потенциалу, ползунок в среднем положении.  $U = 14...16$  В,  $I = 7,0...8,0$  А. Одновременно контролировать в программе MB Tester значения регистров:

- $1003 140...160$ ,
- $\bullet$  1004 700...800.
- $\bullet$  1005 1900...2100.

4). Записать в регистр 1006 (1010, 1014, 1018, 1022, 1026) код 37887. Проверить параметры на дисплее модуля БУИ-1: режим – дистанционное управление, стабилизация по суммарному потенциалу, ползунок в среднем положении.  $U = 18...22$  В,  $I = 9,0...11,0$  А. Одновременно контролировать в программе MB Tester значения регистров:

- $1003 180...220$
- $1004 900...1100$ ,
- $\bullet$  1005 2500...2600.

2.2.3.3. Проверка работы с СЛТМ

1). Проверка регистра 1000

- Проверить датчики 230В. На ББП-01 отключить тумблер «ВКЛ». Проконтролировать значение регистра – 1. Включить тумблер «ВКЛ».
- Проверить КД1, КД2. Замкнуть КД1. Проконтролировать значение регистра 4. Разомкнуть КД1.
- Замкнуть КД2. Проконтролировать значение регистра 2. Разомкнуть КД2.
- Проверить ОБР6. Отключить нагрузку от клеммы «+». Проконтролировать значение регистра – 262. Подключить нагрузку обратно.
- Проверить ОБР5. Отключить нагрузку от клеммы «+». Проконтролировать значение регистра – 134. Подключить нагрузку обратно.
- Проверить ОБР4. Отключить нагрузку от клеммы «+». Проконтролировать значение регистра – 70. Подключить нагрузку обратно.
- Проверить ОБР3. Отключить нагрузку от клеммы «+». Проконтролировать значение регистра – 38. Подключить нагрузку обратно.
- Проверить ОБР2. Отключить нагрузку от клеммы «+». Проконтролировать значение регистра – 22. Подключить нагрузку обратно.
- Проверить ОБР1. Отключить нагрузку от клеммы «+». Проконтролировать значение регистра – 14. Подключить нагрузку обратно.

2). Проверка регистра 1001

- Установить режим стабилизации по напряжению, ползунок на 4 деления от крайнего левого положения. Проконтролировать значение регистра  $-0$ .
- Отключить разъем на МС-2-200/30 №1, проконтролировать значение регистра 65. Подключить разъем.
- Отключить разъем на МС-2-200/30 №2, проконтролировать значение регистра 130. Подключить разъем.
- Отключить разъем на МС-2-200/30 №3, проконтролировать значение регистра 260. Подключить разъем.
- Отключить разъем на МС-2-200/30 №4, проконтролировать значение регистра 520. Подключить разъем.
- Отключить разъем на МС-2-200/30 №5, проконтролировать значение регистра 1040. Подключить разъем.
- Отключить разъем на МС-2-200/30 №6, проконтролировать значение регистра 2080. Подключить разъем.
- 3). Проверка регистра 1002
	- Записать в регистр значение 63 (отключение основных модулей МС). Проверить значение в регистре – 63.
	- Записать в регистр значение 4032 (отключение резервных модулей МС). Проверить значение в регистре – 4032.
	- Записать в регистр значение 0 (все модули включены). Проверить значение в регистре.
- 4). Проверка отключения всех модулей МС-2-200/30 (регистр 1006 (1010, 1014, 1018, 1022, 1026), бит 14)
	- Записать в регистр значение 12543. Проконтролировать значение  $U = 0$  на БУИ-1.
	- Записать в регистр значение 4351. Проверить следующий регистр.

# <span id="page-21-0"></span>**2.3. ИСПОЛЬЗОВАНИЕ ИЗДЕЛИЯ**

#### **2.3.1. Использование УКМ при ручном управлении**

При ручном управлении УКМ осуществляется ручной и дистанционный контроль параметров силовых модулей МС-2-200/30 и датчиков КИП-Л, а также ручное изменение параметров силовых модулей. Перед началом работы проконтролировать свечение индикатора «СЕТЬ» на блоке ББП-01 и индикатора блока БУИ-1, диода на модуле МС-2-200/30, мигание светодиодных индикаторов на модуле ЦП-2.

2.3.1.1. Включить УКМ, для чего установить:

- переключатель «ВКЛ» на блоке ББП-01 в верхнее положение,
- автоматический выключатель «230В» в верхнее положение (включенное состояние).

2.3.1.2. Установить режим ручного управления с помощью кнопок «◄», «►», «▲», «▼». Проконтролировать выбранный режим РУЧ на дисплее блока БУИ-1.

2.3.1.3. Кнопками «◀», «▶», «▲», «▼» установить необходимый режим стабилизации.

2.3.1.4. Кнопкой «▼» перейти к строке СТР и кнопками «◄», «►» установить необходимое необходимые значения U, I, ЭС, контролируя значения параметров на дисплее БУИ-1.

# **2.3.2. Использование УКМ при дистанционном управлении**

При дистанционном управлении возможен дистанционный и ручной контроль параметров силовых модулей и КИП, а также дистанционное изменение параметров силовых модулей. Дистанционное управление УКМ осуществляется по интерфейсу RS-485 по протоколу обмена Modbus. Для управляющей системы УКМ является подчиненным устройством с адресом 1.

Для дистанционного управления используются две команды из протокола обмена Modbus: 03 – чтение регистров, 06 – запись одного регистра.

Описание команд 03 и 06 приведено в Приложении А.

Описание регистров УКМ, доступных для чтения и записи, приведено в Приложении Б.

Перед работой необходимо проконтролировать свечение индикатора «СЕТЬ» на блоке ББП-01 и индикатора блока БУИ-1, диода на модуле МС-2-200/30, мигание светодиодных индикаторов на модуле ЦП-2.

2.3.2.1. Включить УКМ, для чего установить:

- переключатель «ВКЛ» на блоке ББП-01 в верхнее положение,
- автоматический выключатель «230В» в верхнее положение (включенное состояние).

2.3.2.2. Установить режим дистанционного управления с помощью кнопок «◄», «►», «▲», «▼». Проконтролировать выбранный режим ДИСТ на дисплее блока БУИ-1.

2.3.2.3. Управление режимами стабилизации и выходными параметрами УКМ осуществляется записью в регистры СТР (см. Приложение Б).

2.3.2.4. Контроль параметров состояния модулей МС-2-200/30 (исправен/неисправен) производится чтением регистра 1001 (см. Приложение Б).

2.3.2.5. Включение/выключение модулей МС-2-200/30 осуществляется записью в регистр 1002 соответствующих кодов (см. Приложение Б).

Примечание. Используя регистр 1002, невозможно отключить все модули МС-2-200/30 одновременно. Отключение осуществляется записью соответствующих кодов в регистр СТР 1006 (см. п. 2.3.2.3).

Контроль состояния модулей МС-2-200/30 (включен/отключен) осуществляется чтением регистра 1002 (см. Приложение Б).

2.3.2.6. Контроль параметров устройств КИП-Л осуществляется чтением регистров 1007...1046 (см. Приложение Б).

ПТНГ.421453.002-02 РЭ

# **3. ТЕХНИЧЕСКОЕ ОБСЛУЖИВАНИЕ**

<span id="page-24-0"></span>3.1. Техническое обслуживание УКМ производить уполномоченными техническими специалистами, прошедшими специальное обучение.

3.2. Проверку готовности УКМ к использованию проводить согласно п.2.2 настоящего РЭ.

3.3. При отрицательных результатах проверки готовности УКМ устранить выявленные неисправности.

3.4. При наличии договора на обслуживание УКМ – вызвать представителей обслуживающей организации.

# **4. ТЕКУЩИЙ РЕМОНТ**

<span id="page-25-0"></span>4.1. Текущий ремонт УКМ и его составных частей при эксплуатации производится предприятием-изготовителем или обслуживающей организацией при наличии договора.

4.2. Учет выполнения работ по ремонту УКМ с указанием причины выполнения и сведения о замене составных частей УКМ необходимо вносить в таблицу 6 раздела 10 формуляра ПТНГ.421453.002-02 ФО.

ПТНГ.421453.002-02 РЭ

# **5. ХРАНЕНИЕ**

- <span id="page-26-0"></span>5.1. УКМ допускает хранение в упаковке предприятия-изготовителя:
	- в условиях воздействия климатических факторов 2С по ГОСТ 15150-69 при температуре окружающей среды от минус 50°С до +40°С и относительной влажности 98% (при температуре окружающей среды +25°С),
	- в закрытых или других помещениях с естественной вентиляцией без искусственно регулируемых климатических условий, где колебания температуры и влажности воздуха существенно меньше, чем на открытом воздухе, расположенные в макроклиматических районах с умеренным и холодным климатом.

# **6. ТРАНСПОРТИРОВАНИЕ**

<span id="page-27-0"></span>6.1. УКМ в упаковке (транспортная тара) предприятия-изготовителя допускает транспортирование автомобильным, железнодорожным и воздушным транспортом в следующих климатических и механических условиях:

- повышенная температура окружающей среды  $-$  +60°С,
- пониженная температура окружающей среды минус 50°С,
- относительная влажность воздуха до 98% при температуре +25°С,
- атмосферное давление от 20 до 108 кПа (от 150 до 810 мм рт. ст.),
- $-$  ударные нагрузки: максимальное ускорение  $30$ м/с $^2$ , число ударов в минуту 8-120.

6.2. Транспортная тара должна быть закреплена в транспортном средстве, а при использовании открытого транспортного средства, защищена от атмосферных осадков и брызг воды.

6.3. Размещение и крепление в транспортном средстве транспортной тары должно обеспечивать ее устойчивое положение, исключать возможность ударов о другую тару, а также о стенки транспортного средства.

# **7. ПЕРЕЧЕНЬ СОКРАЩЕНИЙ**

<span id="page-28-0"></span>В данном документе приняты следующие сокращения:

АСУ ТП – автоматизированная система управления технологическими процессами,

ББП – блок бесперебойного питания,

БУИ – блок управления и индикации,

КИП-Л – контрольно-измерительный пункт,

МС – модуль силовой,

РЭ – руководство по эксплуатации,

СТР – сигнал телерегулирования,

УКМ – устройство коррозионного мониторинга «Пульсар Л-КС-02»,

ФО – формуляр,

ЦП – центральный процессор,

ЭХЗ – электрохимическая защита,

ЯЗП – ячейка защиты от перенапряжений.

# **ПРИЛОЖЕНИЕ А**

(справочное)

#### **Описание команд 03 и 06 протокола обмена Modbus**

#### <span id="page-29-0"></span>**А.1. Команда 03 – чтение регистров**

#### Запрос

Данная команда позволяет получить двоичное содержимое 16-ти разрядных регистров опрашиваемого устройства. Адресация позволяет получить за каждый запрос до 125 регистров.

Широковещательный режим не допускается.

В таблице А.1.1 представлен пример запроса на чтение регистров 1001-1003 из устройства с адресом 15(10).

Таблица А.1.1

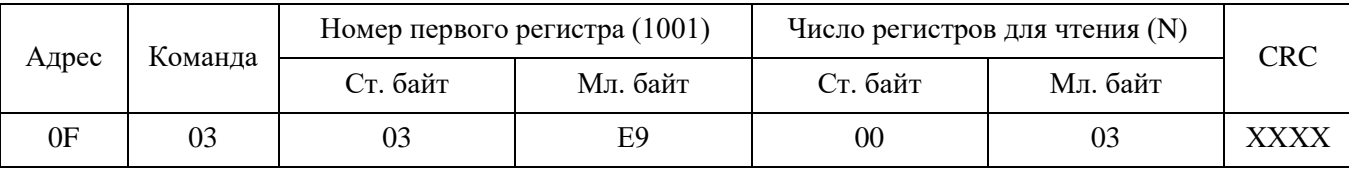

Ответ

Опрашиваемое устройство посылает в ответе свой адрес, код выполненной функции и информационное поле. Информационное поле содержит 2 байта, определяющих количество возвращаемых байт данных. Длина каждого регистра данных – 2 байта. Первый байт данных в посылке является старшим байтом регистра, второй – младшим.

Так как SL обычно обслуживает запрос в конце своего рабочего цикла, то данные в ответе отражают содержимое регистров в данный момент. Максимальная длина ответа не должна превышать 256 байт. В таблице А.1.2 представлен пример ответного сообщения на чтение регистров 1001-1003, имеющих содержимое, соответственно, 555, 0, 100, из устройства с адресом  $15(10)$ .

Таблица А.1.2

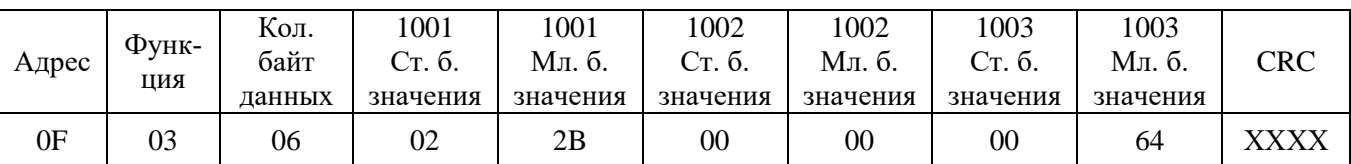

#### **А.2. Команда 06 – запись одного регистра**

#### Запрос

Команда 06 позволяет изменить содержимое одного регистра. Хотя запрос и является асинхронным, SL изменяет содержимое регистра только в конце рабочего цикла.

В таблице А.2 приведен пример записи в регистр 1006 значения 926 в устройство с адресом 37(10).

# Таблица А.2

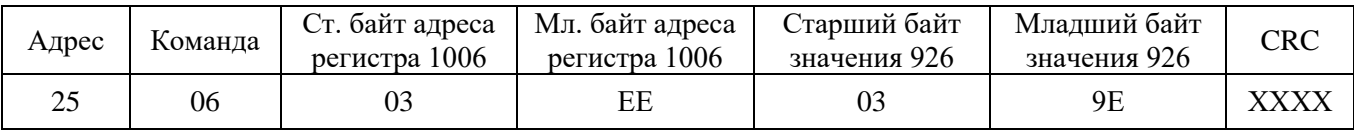

# Ответ

В случае успешного выполнения функции ответное сообщение идентично запросу.

# **ПРИЛОЖЕНИЕ Б**

(справочное)

#### **Описание регистров УКМ, доступных для чтения и записи**

#### <span id="page-31-0"></span>**Б.1. Регистры УКМ**

1000 – регистр телесигнализации (наличие сетевого питания N230, состояние контактных датчиков КД1 и КД2, обрыв анодной линии ОБР),

1001 – регистр исправных модулей МС,

1002 – регистр включенных модулей МС.

Остальные регистры приведены в таблицах Б.1.1, Б.2.2, Б.3.3.

Выбор режима работы канала и задания его параметров осуществляется записью кода СТР (команда 06) в регистр СТР выбранного канала. Соответствие номеров каналов и регистров СТР приведено в таблице Б.1.1.

Таблица Б.1.1 – **Регистры параметров каналов (1003…1026)**

| КАНАЛ №        |      | 2    | 2    |      |      | O    |
|----------------|------|------|------|------|------|------|
| <b>U</b> вых   | 1003 | 1007 | 1011 | 1015 | 1019 | 1023 |
| Івых           | 1004 | 1008 | 1012 | 1016 | 1020 | 1024 |
| E <sub>3</sub> | 1005 | 1009 | 1013 | 1017 | 1021 | 1025 |
| <b>CTP</b>     | 1006 | 1010 | 1014 | 1018 | 1022 | 1026 |

Все рабочие регистры доступны для чтения (команда 03). Для записи (команда 06) доступны регистр СТР (1006) и регистр включенных силовых модулей (1002).

Параметры датчиков КИП размещены в регистрах с 1027 по 1066, доступных только для чтения. В таблице Б.1.2 приведено соответствие номеров регистров и параметров КИП.

| КИП №       | 1    | 2    | 3    | $\overline{4}$ | 5    | 6    | 7    | 8    |
|-------------|------|------|------|----------------|------|------|------|------|
| $U$ $\Pi$   | 1027 | 1038 | 1049 | 1060           | 1071 | 1082 | 1093 | 1104 |
| $U_T$       | 1028 | 1039 | 1050 | 1061           | 1072 | 1083 | 1094 | 1105 |
| Iп          | 1029 | 1040 | 1051 | 1062           | 1073 | 1084 | 1095 | 1106 |
| Резерв      | 1030 | 1041 | 1052 | 1063           | 1074 | 1085 | 1096 | 1107 |
| <b>Nкип</b> | 1031 | 1042 | 1053 | 1064           | 1075 | 1086 | 1097 | 1108 |
| Дата        | 1032 | 1043 | 1054 | 1065           | 1076 | 1087 | 1098 | 1109 |
| <b>OFK</b>  | 1033 | 1044 | 1055 | 1066           | 1077 | 1088 | 1099 | 1110 |
| <b>CCK</b>  | 1034 | 1045 | 1056 | 1067           | 1078 | 1089 | 1100 | 1111 |
| КСЭ         | 1035 | 1046 | 1057 | 1068           | 1079 | 1090 | 1101 | 1112 |
| ОКЭ         | 1036 | 1047 | 1058 | 1069           | 1080 | 1091 | 1102 | 1113 |
| АУСИКПСТ    | 1037 | 1048 | 1059 | 1070           | 1081 | 1092 | 1103 | 1114 |

Таблица Б.1.2 – **Регистры параметров КИП**

ПТНГ.421453.002-02 РЭ

Uп – поляризационный потенциал,

Uт – суммарный потенциал,

Iп – ток поляризации,

Nкип – вскрытие КИП,

Дата – текущая дата,

ОГК – общая глубина коррозии,

ССК – средняя скорость коррозии,

КСЭ – количество скорродированных элементов ИКП,

ОКЭ – общее количество элементов ИКП,

АУСИКПСТ – код аварии блока УСИКПСТ.

Расположение информации в рабочих регистрах производится при изготовлении УКМ и в процессе штатной работы изменению не подлежит.

Если к УКМ "Пульсар Л-КС-02" подключено менее 8 устройств КИП, то регистры отсутствующих КИП обнулены.

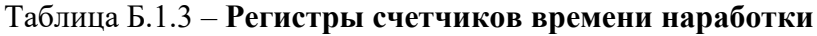

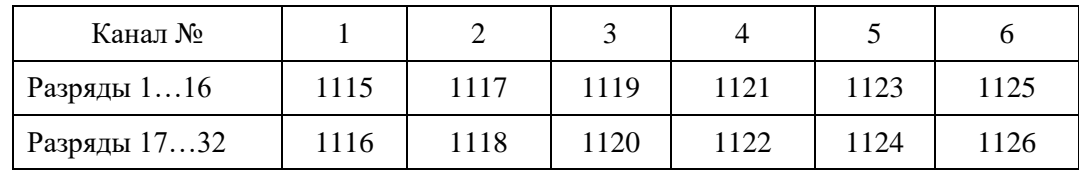

#### **Регистры счетчика электроэнергии:**

- разряды 1…16 регистр 1127,
- разряды 17…31 регистр 1128.

# **Б.2. Диапазоны изменения параметров, разрядность, алгоритмы преобразования**

Б.2.1. Регистр телесигнализации (регистр 1000)

Таблица Б.1.3 – Размещение кода

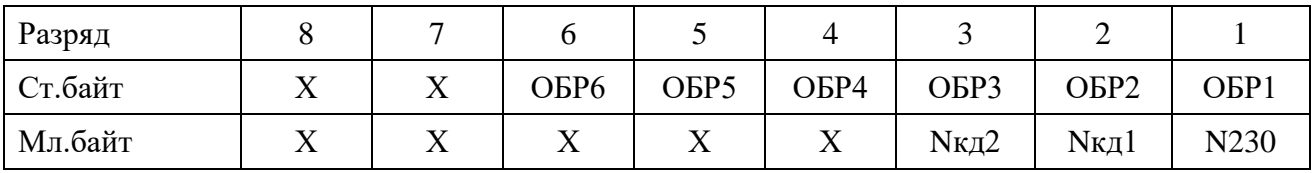

Диапазон изменения кода:

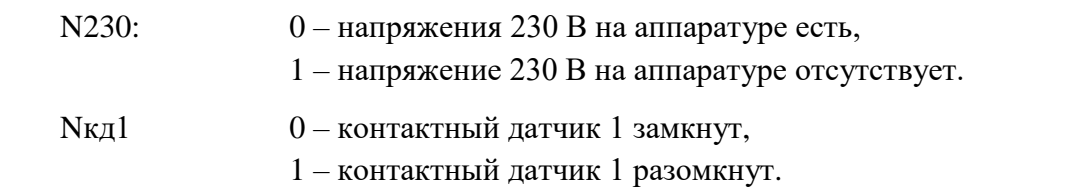

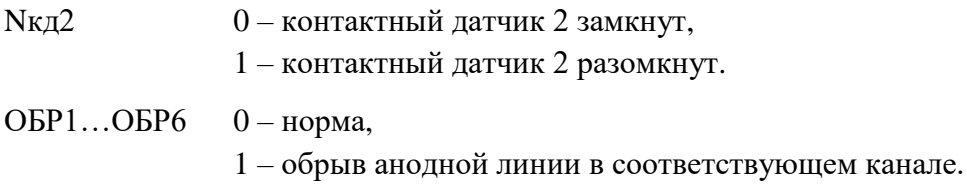

Остальные разряды регистра, даже если они не нулевые, игнорируются.

Б.2.2. Регистр состояния модулей МС (регистр 1001)

Информация об основных модулях МС-2-200/30 каналов 1...6 расположена в шести младших битах регистра (О1…О6), информация о резервных модулях каналов 1…6 (Р1…Р6) расположена в битах 7...12 регистра. Остальные разряды регистра не значащие.

Таблица Б.2.2 – Размещение кода

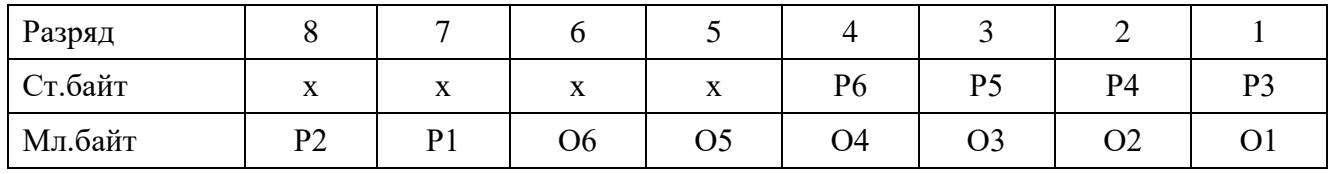

где О1...О6 и Р1... Р6 – разряд, отражающий состояние основных (О1...О6) и резервных (Р1... Р6) модулей МС-2-200/30 в соответствующем канале.

Значение разряда: 0 – силовой модуль исправен,

1 - силовой модуль неисправен,

символ «х» означает любое значение разряда.

# Б.2.3. Регистр включенных модулей МС (регистр 1002)

Информация о включенных основных модулях МС-2-200/30 в каналах 1...6 размещается в 6-ти младших разрядах младшего байта регистра. Информация о включенных резервных модулях МС-2-200/30 в каналах 1...6 размещается в 2-х старших разрядах младшего байта и четырех младших разрядах старшего байта регистра. Остальные разряды регистра не значащие.

Таблица Б.2.3 – Размещение кода

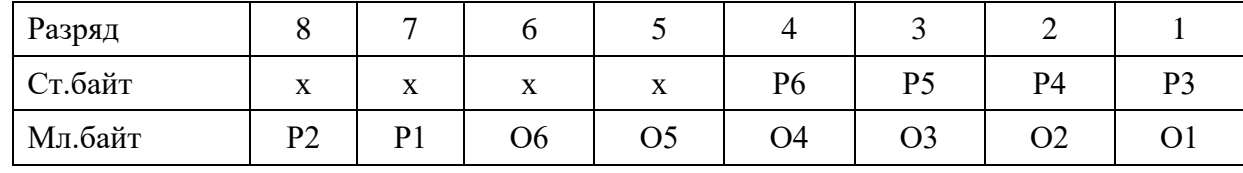

Значение разряда при чтении (команда 03): 0 – силовой модуль включен,

1 – силовой модуль выключен,

символ «х» означает любое значение разряда.

Значение разряда при записи (команда 06): 0 – включение силового модуля,

1 – выключение силового модуля,

символ «х» означает любое значение разряда.

### Б.2.4. Выходное напряжение УКМ Uвых (регистры 1003, 1007, 1011, 1015, 1019, 1023)

Диапазон изменения физической величины: 0…±30,0 В.

Вид представления физической величины: aa.b.

Длина кода: 2 байта.

Размещение кода в регистре: начало с младшего разряда младшего байта.

Алгоритм преобразования: Uвых = 0,1\*К(10) (В),

где  $K(10)$  - код в десятичном счислении  $\pm (0...300)$ .

Б.2.5. Выходной ток УКМ Iвых (регистры 1004, 1008, 1012, 1016, 1020, 1024)

Диапазон изменения физической величины: 0…±30,0 А.

Вид представления физической величины: aa.b.

Длина кода: 2 байта.

Размещение кода в регистре: начало с младшего разряда младшего байта.

Алгоритм преобразования: Iвых = 0,01 \*K(10) (А),

где  $K(10)$  - код в десятичном счислении  $\pm$  (0...3000).

```
Б.2.6. Сигнал датчика суммарного потенциала Ез (регистры 1005, 1009, 1013, 1017, 1021, 1025)
```
Диапазон изменения физической величины: 0...±4,000 В.

Вид представления физической величины: a.bbb.

Длина кода: 2 байта.

Размещение кода в регистре: начало с младшего разряда младшего байта.

Алгоритм преобразования:  $Es = 0.001*K(10)$  (В),

где  $K(10)$  - код в десятичном счислении  $\pm$  (0...4000).

Б.2.7. Сигнал телерегулирования, код СТР (регистры 1006, 1010, 1014, 1018, 1022, 1026)

Выбор режима работы силового канала и задания его параметров осуществляется записью кода СТР (команда 06) в регистр СТР выбранного канала. Соответствие номеров каналов и регистров СТР приведено в таблице Б.2.4.

Размещение информации: в 8-ми разрядах младшего байта регистра и в 2-х младших разрядах старшего байта регистра размещается 10-разрядный код телерегулирования, код СТР. В двух старших разрядах старшего байта размещается код вида стабилизации – код СТ. В четвертом разряде – бит установки режима работы канала, в пятом разряде – бит переключения режима управления, в шестом – бит отключения обоих модулей МС в канале. Остальные разряды регистра не значащие.

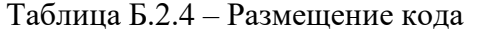

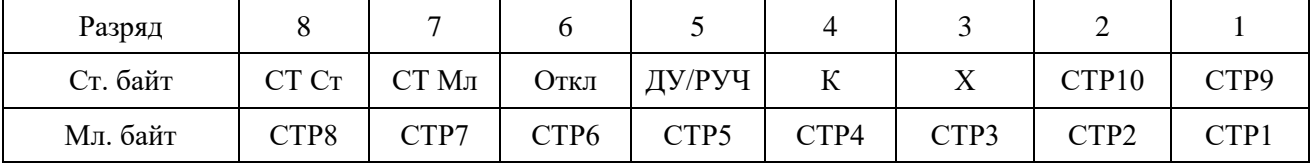

# Чтение (команда 03)

1. Код СТ Ст – СТ Мл – определяет вид стабилизации и вид выходного параметра, величина которого определяется кодом СТР.

Диапазон изменения кода Ст:

СТ=00 (0) – установлен режим стабилизации выходного напряжения,

СТ=01 (1) – установлен режим стабилизации выходного тока,

СТ=10 (2) – установлен режим стабилизации суммарного потенциала.

- 2. Откл
	- 0 модули МС в канале включены,
	- 1 модули МС в канале отключены.
- 3. ДУ/РУЧ
	- 0 канал в ручном режиме,
	- 1 канал в дистанционном режиме.
- 4. К
- 0 модули МС в канале работают с резервированием,
- 1 модули МС в канале работают параллельно.

### Запись (команда 06)

1. Код СТ Ст – СТ Мл – определяет вид стабилизации и вид выходного параметра, величина которого определяется кодом СТР.

Диапазон изменения кода Ст:

СТ=00 (0) – устанавливается режим стабилизации выходного напряжения,

СТ=01 (1) – устанавливается режим стабилизации выходного тока,

СТ=10 (2) – устанавливается режим стабилизации суммарного потенциала.

2. Откл

0 – включение модулей МС в канале,

1 – отключение модулей МС в канале.

- 3. ДУ/РУЧ
	- 0 включение ручного режима,
	- 1 включение дистанционного режима.
- 4. К
- 0 включение режима работы модулей с резервированием,
- 1 включение режима параллельной работы модулей.

# 5. СТР1...СТР10

Диапазон изменения кода СТР:

СТР=0 означает нулевое значение выходного параметра,

СТР=1023 означает максимальное значение выходного параметра:

- 30В в режиме стабилизации выходного напряжения;
- 30А в режиме стабилизации тока при параллельной работе;
- 15А в режиме стабилизации тока при работе с резервированием;
- 4В в режиме стабилизации по электроду сравнения.

Символ «Х» означает любое значение разряда.

# Примечание.

Максимальное выходное напряжение 30В, максимальный выходной ток 15А в пределах максимальной выходной мощности устройства 200Вт при работе с резервированием.

Максимальное выходное напряжение 30В, максимальный выходной ток 30А в пределах максимальной выходной мощности устройства 400Вт при параллельной работе.

Примеры (работа с резервированием):

1. Установить режим стабилизации выходного напряжения 15В.

Расчет кода СТР: 1023х15В/30В=512.

Программа должна сформировать код СТР (200)hex.

2. Установить режим стабилизации выходного тока 10А.

Расчет кода СТР: 1023х10А/15А=682.

Программа должна сформировать код СТР (2АА)hex.

3. Установить режим стабилизации по электроду сравнения -1,05В.

Расчет кода СТР: 1023х1,05В/4В=269.

Программа должна сформировать код СТР (10В)hex.

# Б.2.8. Поляризационный потенциал Uп (регистры 1027, 1038, 1049, 1060, 1071, 1082, 1093, 1104)

Диапазон изменения физической величины: 0...-4 В.

Вид представления физической величины: a.bbb.

Длина кода: 2 байта.

Размещение кода в регистре: начало с младшего разряда младшего байта.

Алгоритм преобразования: Uп = - 0,001\*К(10) (В),

где:  $K(10)$  - код в десятичном счислении  $(0...4000)$ .

Б.2.9. Суммарный потенциал Uт (регистры 1028, 1039, 1050, 1061, 1072, 1083, 1094, 1105) Диапазон изменения физической величины: 0...-4 В.

Вид представления физической величины: a.bbb.

Длина кода: 2 байта.

Размещение кода в регистре: начало с младшего разряда младшего байта.

Алгоритм преобразования:  $Ur = -0.001*K(10)$  (B),

где:  $K(10)$  - код в десятичном счислении  $(0...4000)$ .

Б.2.10. Ток поляризации Iп (регистры 1029, 1040, 1051, 1062, 1073, 1084, 1095, 1106)

Диапазон изменения физической величины: -10,00...+ 10,00 мА.

Вид представления физической величины: аa.bbb.

Длина кода: 2 байта.

Размещение кода в регистре: начало с младшего разряда младшего байта.

Величины от нуля до 10,00 мА находятся в регистре в прямом двоичном коде, величины от нуля до минус 10,00 мА – в дополнительном коде.

Алгоритм преобразования:  $In = 0.01*K$  (мА),

где: К - код в десятичном счислении (0…1000).

# Б.2.11. Состояние пластин-индикаторов коррозии блока БПИ-2 Rш (регистры 1030, 1041, 1052, 1063, 1074, 1085, 1096, 1107)

Зарезервированы.

# Б.2.12. Информация о состоянии крышки КИП Nкип (регистры 1031, 1042, 1053, 1064, 1075, 1086, 1097, 1108)

Информация о состоянии крышки КИП расположена в младшем разряде младшего байта регистра:

0 – КИП закрыт,

1 – КИП вскрыт.

Остальные разряды регистра, даже если они не нулевые, игнорируются.

```
Б.2.13. Регистр даты (регистры 1032, 1043, 1054, 1065, 1076, 1087, 1098, 1109)
```
При записи в регистр даты каждого КИПа нового значения производится расчет параметров Hкорр и Vкорр, а также обновление значений регистров ОГК, ССК, КСЭ, ОКЭ, АУ-СИКПСТ данного КИПа.

Таблица Б.2.5 – Формат регистра

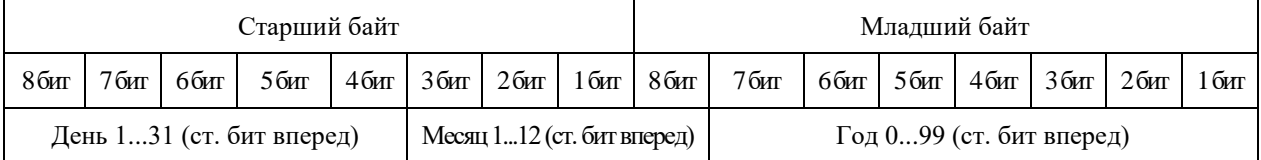

Диапазон изменения физической величины: День: 1...31,

Месяц: 1...12, Год: 00...99.

## Длина кода: 2 байта.

Б.2.14. Общая глубина коррозии Нкорр (регистры 1033, 1044, 1055, 1066, 1077, 1088, 1099, 1110)

Диапазон кода: 0…65535.

Цена единицы младшего разряда: 1 мкм.

Алгоритм преобразования: Hкорр = К(10) (мкм),

где: К(10) - код в десятичном счислении.

Б.2.15. Средняя скорость коррозии Vкорр (регистры 1034, 1045, 1056, 1067, 1078, 1089, 1100, 1111)

Диапазон кода: 0…65535.

Цена единицы младшего разряда: 1 мкм/год.

Алгоритм преобразования: Vкорр = К(10) (мкм/год),

где: К(10) - код в десятичном счислении.

Б.2.16. Количество скорродированных элементов индикации (регистры 1035, 1046, 1057, 1068, 1079, 1090, 1101, 1112)

Диапазон кода: 0…10. Каждая 1 – один элемент индикации.

Б.2.17. Общее количество элементов индикации (регистры 1036, 1047, 1058, 1069, 1080, 1091, 1102, 1113)

Диапазон кода: 0…10. Каждая 1 – один элемент индикации.

Б.2.18. Код аварии УСИКПСТ (регистры 1037, 1048, 1059, 1070, 1081, 1092, 1103, 1114)

Коды аварий: 1 – некорректная функция (не поддерживается УКМ);

3 – не подключен ИКП.

Примечание. Код аварии индицируется в течении 10 мин. после обработки команды записи в регистр даты данного КИПа.

### Б.2.19. Данные счетчика наработки (регистры 1115, 1116)

Таблица Б.2.6 – Регистр2 (регистры 1116, 1118, 1120, 1122, 1124, 1126), размещение кода

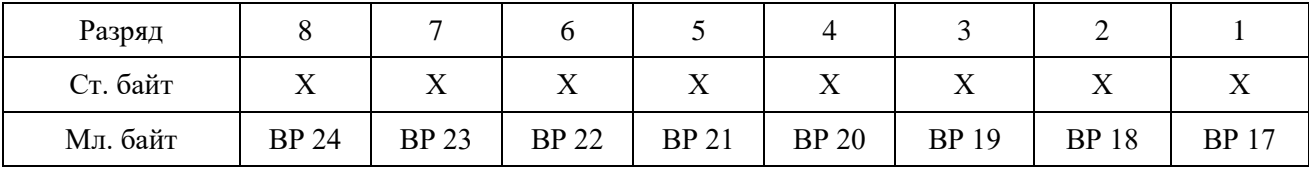

| Разряд   |                 | −               |                 |              |                 |                 | ∽               |                 |
|----------|-----------------|-----------------|-----------------|--------------|-----------------|-----------------|-----------------|-----------------|
| Ст. байт | <b>BP</b> 16    | <b>BP</b> 15    | <b>BP</b> 14    | <b>BP</b> 13 | <b>BP</b> 12    | <b>BP</b> 11    | <b>BP</b> 10    | BP <sub>9</sub> |
| Мл. байт | BP <sub>8</sub> | BP <sub>7</sub> | BP <sub>6</sub> | BP:          | BP <sub>4</sub> | BP <sub>3</sub> | BP <sub>2</sub> | BP              |

Таблица Б.2.7 – Регистр1 (регистры 1115, 1117, 1119, 1121, 1123, 1125), размещение кода

В обоих регистрах размещен 24-битный код счетчиков наработки: в регистре 1 – младшие 16 разрядов, в регистре 2 – старшие 8 разрядов. Остальные разряды – не значащие.

Диапазон изменения кода  $-0...16777216$  (dec).

Вид представления физической величины: aaааааа,a.

Алгоритм преобразования: Еа = 0,1 \* K(10) (ч),

где: К(10) - код в десятичном счислении (0…16777216).

#### Б.2.20. Данные счетчика электроэнергии (регистры 1127, 1128)

Таблица Б.2.8 – Регистр2 потребления электроэнергии (регистр 1128), размещение кода

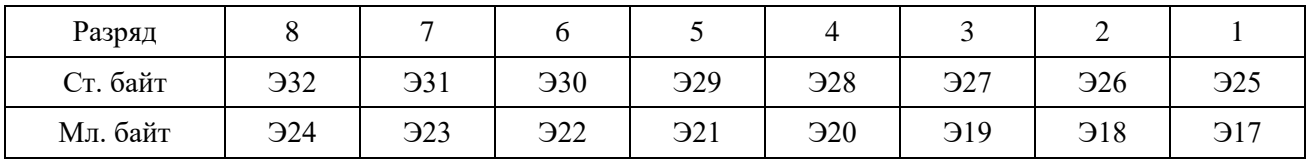

Таблица Б.2.9 – Регистр1 потребления электроэнергии (регистр 1127), размещение кода

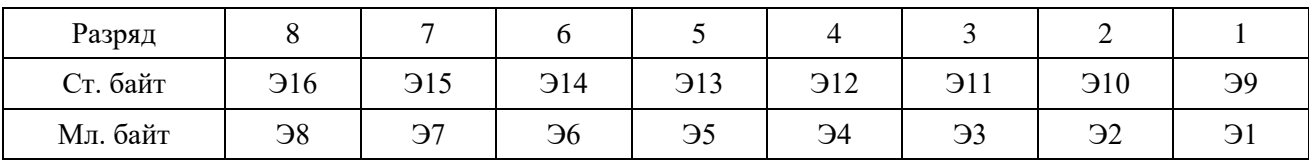

В обоих регистрах размещен 32-битный код значения потребленной электроэнергии: в регистре 1 – младшие 16 разрядов, в регистре 2 – старшие 16 разрядов.

Диапазон изменения кода – 0…4294967295 (dec).

Вид представления физической величины: aaаааааа,аa.

Алгоритм преобразования: Еа = 0,01\*К(10) (кВт/ч),

где: К(10) - код в десятичном счислении (0…4294967295).

# **ПРИЛОЖЕНИЕ В**

(справочное)

# **Порядок работы с программой MB Tester**

<span id="page-40-0"></span>Ниже представлен порядок работы в программе MB Tester, когда проверяемое устройство является подчиненным устройством (SLAVE), а компьютер – MASTER.

**В.1.** Перед началом работы необходимо знать:

- сетевой адрес проверяемого устройства;
- номера и назначение проверяемых регистров.

## **В.2. Запуск программы**

- 1. Запустите исполняемый файл программы «MB\_Tester\_PARSEK.exe».
- 2. Нажатием кнопки «COM PORT…» установите номер и настройки порта. Пример на рис.В.2.1.

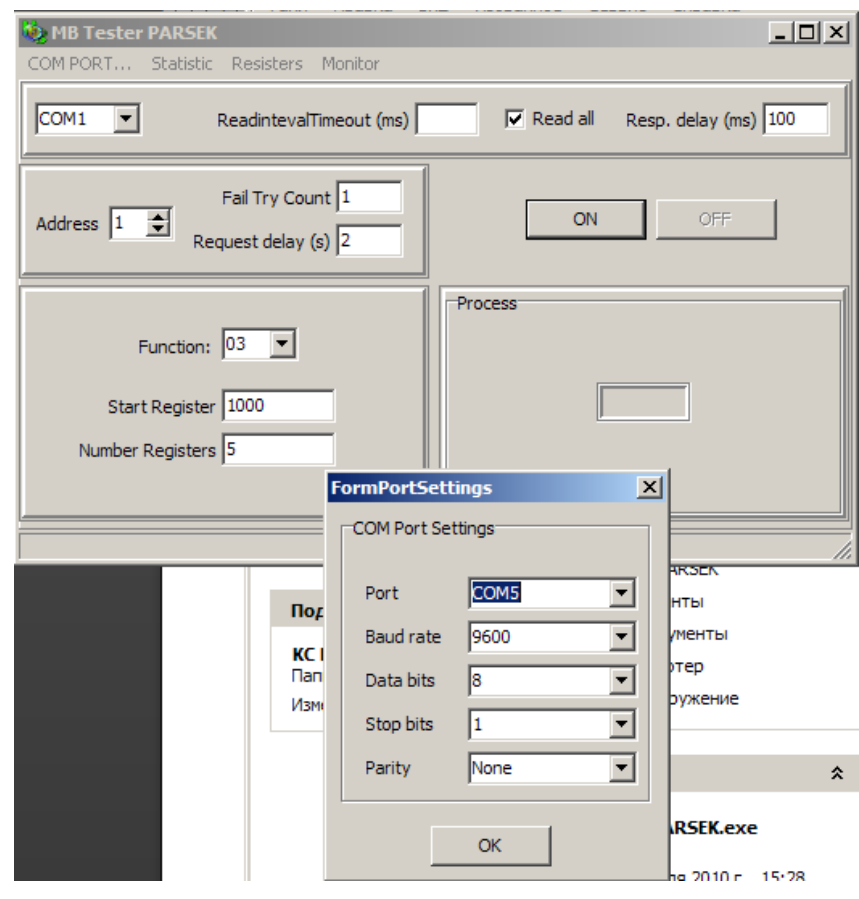

Рисунок В.2.1

3. Выберите адрес устройства, номер функции. Введите значения начального регистра (Start Register) и количества считываемых регистров (Number Registers) для функции чтения – 03 (пример на рис.В.2.2) и адрес регистра (Register) и данные (Value) для функции записи в один регистр – 06 (пример на рис.В.2.3).

4. Нажмите кнопку ON. Для команды 03 Программа начнет опрос с заданной периодичностью (Request delay) до нажатия кнопки OFF. Для команды 06 программа выполнит попытку записи в заданный регистр значения Value. При неудаче записи Программа выполнит заданное количество (Fail Try Count) попыток записи.

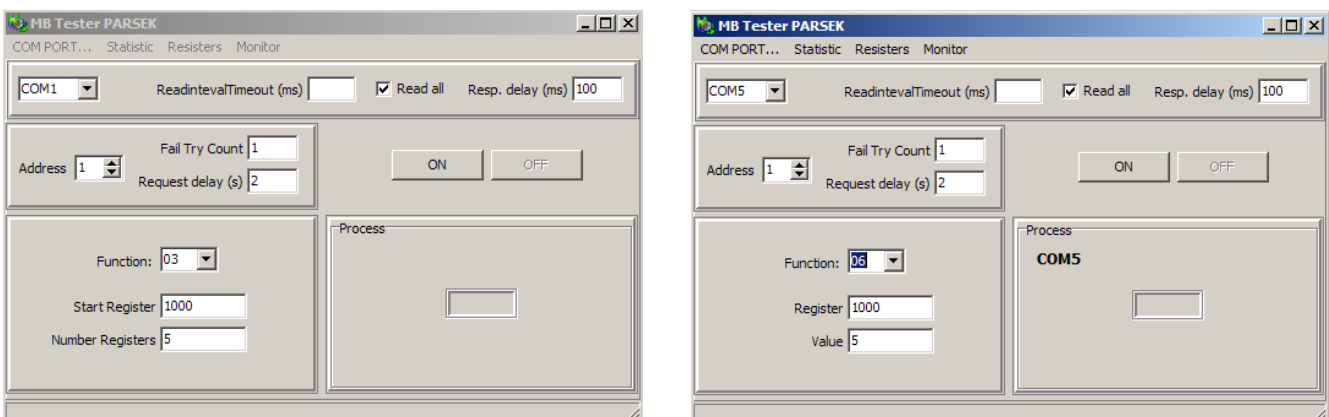

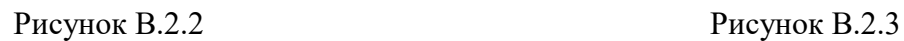

### **В.3. Выполнение функции чтения области регистров (03)**

Данная функция позволяет считать содержимое 16-ти разрядных регистров. Выполняется считывание указанного количества регистров, начиная с адреса начального регистра. При нажатии кнопки «ON» начинается опрос регистров, период опроса задается в Request delay в секундах. В случае успешного опроса считанные данные выводятся в окне Registers в десятичном формате. При двойном нажатии левой кнопки мыши на окне Registers данные преобразуются в 16-ный формат. Конец опроса выполняется нажатием кнопки «OFF». Пример на рис.В.3.1.

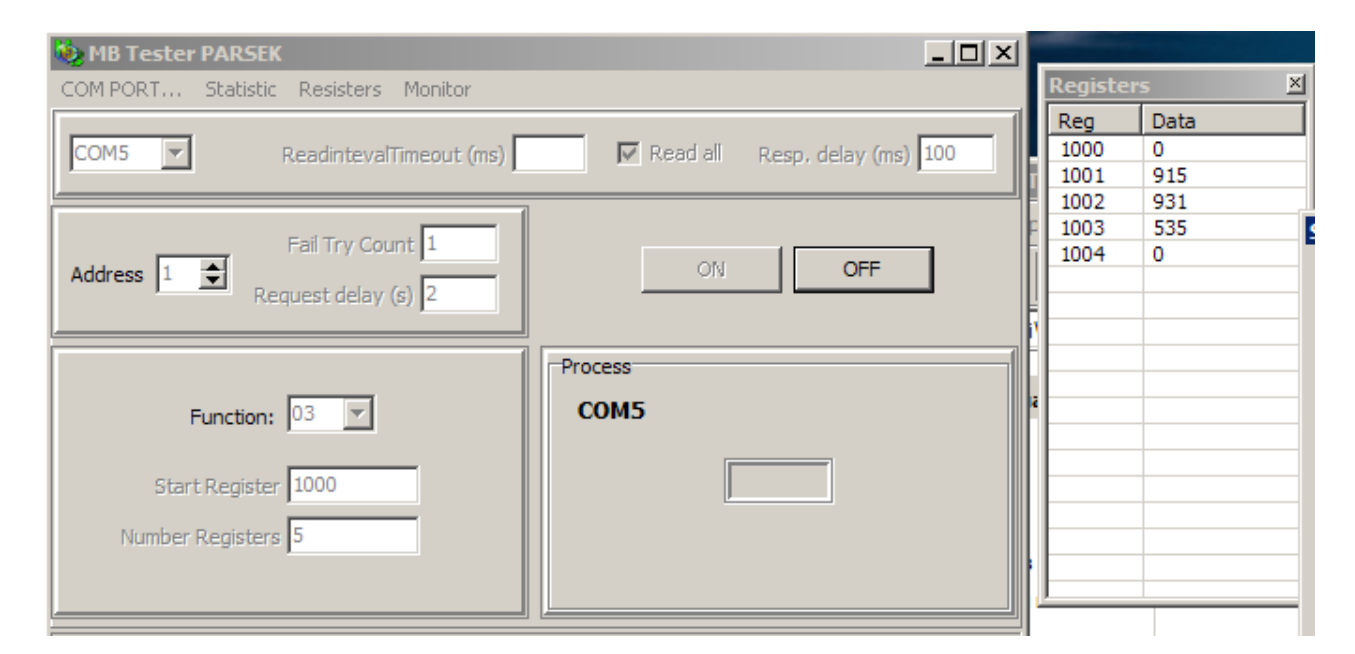

Рисунок В.3.1

#### **В.4. Выполнение функции записи одного регистра (06)**

Данная функция позволяет изменить содержимое одного 16-ти разрядного регистра. При нажатии кнопки «ON» производится запись данных в указанный регистр. При неудаче записи программа выполнит заданное количество (Fail Try Count) попыток записи. Пример записи на рис.В.4.1.

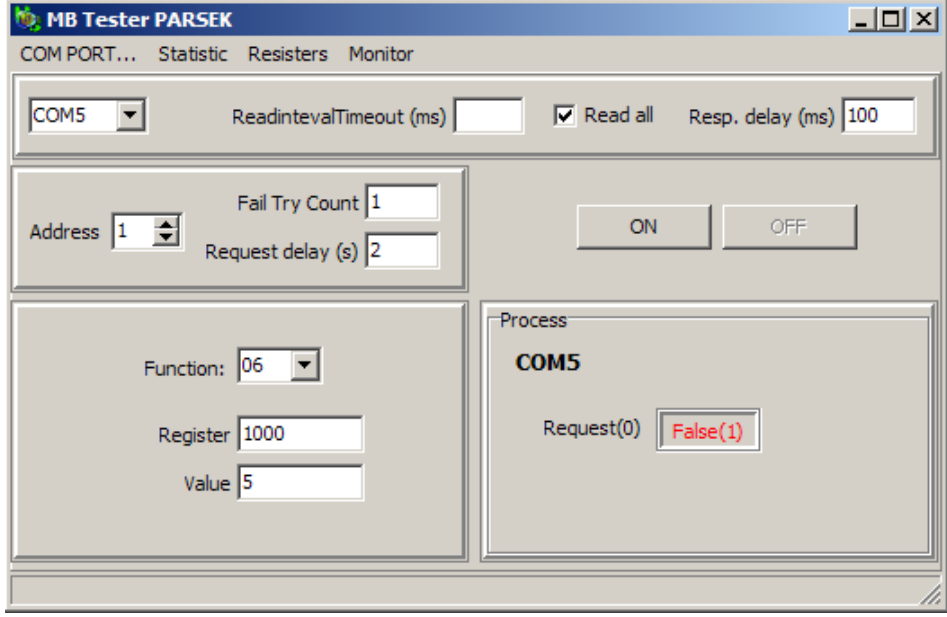

Рисунок В.4.1

# **В.5. Интерфейс программы**

### В.5.1. Окна вывода информации программы

1. Окно Statistics

В окне статистики отображается информация о количестве выполненных опросов и ошибках ответа устройства. Для отображения окна статистики следует нажать на кнопку меню «Statistic» Пример на рис.В.5.1.

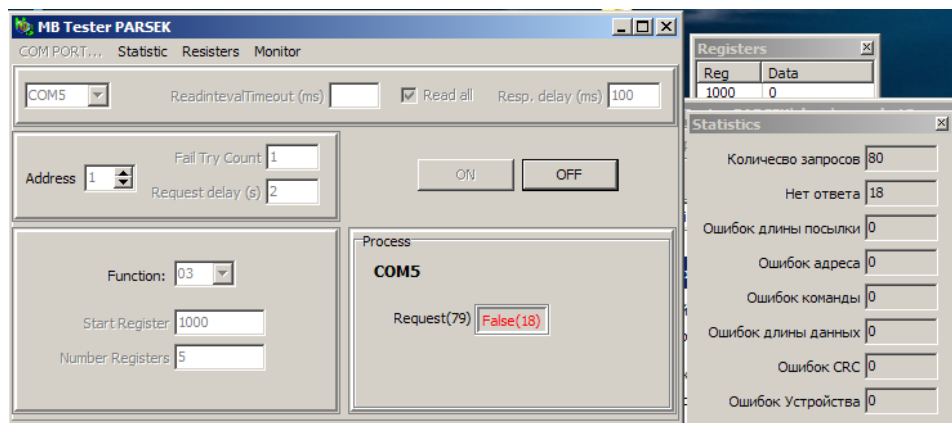

Рисунок В.5.1

# 2. Окно Registers

В окне регистров отображаются данные, считанные с регистров командой 03. При двойном нажатии левой кнопки мыши на окне Registers данные преобразуются в 16-ный формат и обратно. Для отображения окна регистров следует нажать на кнопку меню «Registers» Пример на рис.В.5.2.

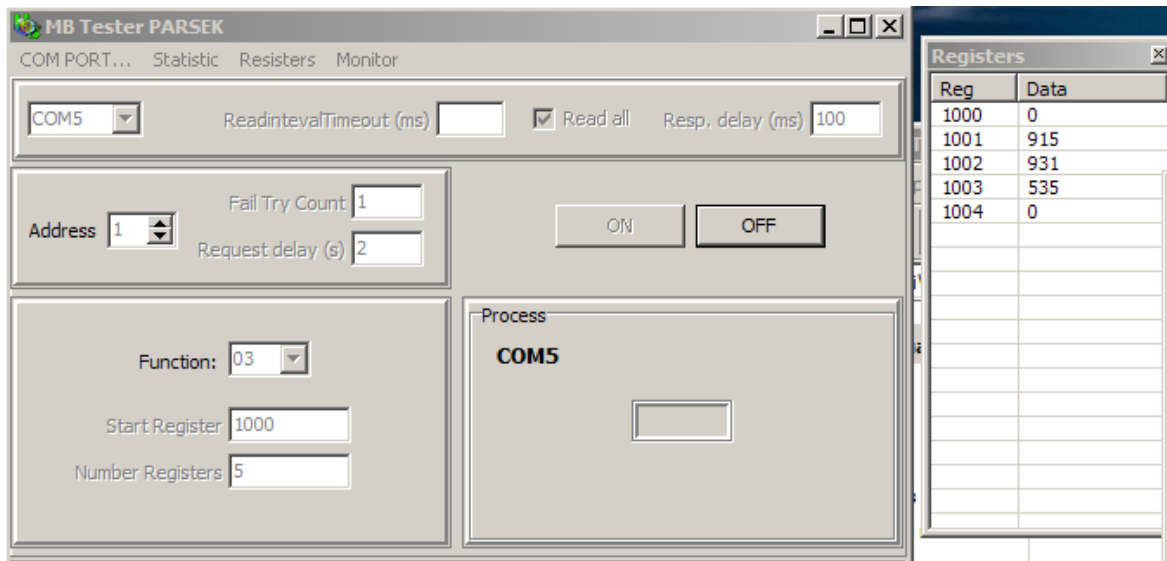

Рисунок В.5.2

3. Окно Monitor

В окне монитора отображаются данные, записанные и считанные с порта.

 $TX$  – данные MODBUS запроса,  $RX$  – данные MODBUS ответа устройства. В колонке ErrCode отображаются коды ошибок.

ErrCode:

0/пустая строка – опрос прошел нормально,

1 – ошибка длины ответа или ответ не пришел,

- 2 ошибка адреса,
- 3 ошибка команды,
- 4 ошибка длины данных (для команды 03),
- 5 ошибка контрольной суммы CRC.

ExсCode – ошибка устройства.

В колонке Message отображаются MODBUS команды в 16-ной системе. Для отображения окна монитора следует нажать на кнопку меню «Monitor» Пример на рис.В.5.3.

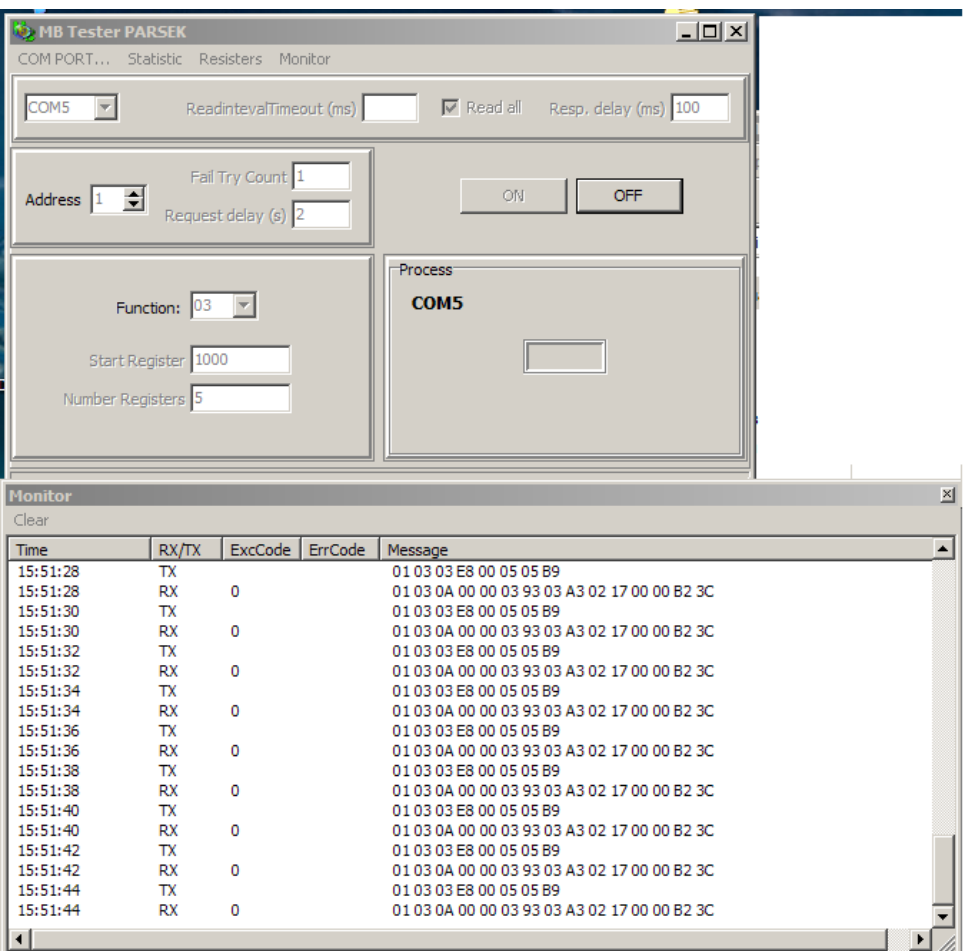

Рисунок В.5.3

#### В.5.2. Установки задержек в программе

В программе предусмотрена установка следующих временных задержек:

- 1. ReadIntervalTimeout: максимальный временной промежуток (в мсек), допустимый между двумя принимаемыми байтами. Если интервал между двумя последовательными байтами превысит заданное значение, операция чтения СОМ-порта завершится с возвратом всех данных из приемного буфера. Галочка в окне Read all означает, что функция чтения СОМ-порта возвращает немедленно все имеющиеся байты в приемном буфере.
- 2. Resp. delay: время ожидания ответа устройства (задержка между командами записи и чтения СОМ-порта) в мсек.
- 3. Request delay: период опроса 03 команды, задается в сек.

#### **В.6. Описание MODBUS RTU протокола. Исключительные ситуации.**

Коды исключительных ситуаций приведены в таблице В.6.1. Когда SL обнаруживает одну их этих ошибок, он посылает ответное сообщение MS, содержащее адрес SL, код функции, код ошибки и контрольную сумму. Для указания на то, что ответное сообщение – это уведомление об ошибке, старший бит поля кода функции устанавливается в 1.

# Таблица В.6.1

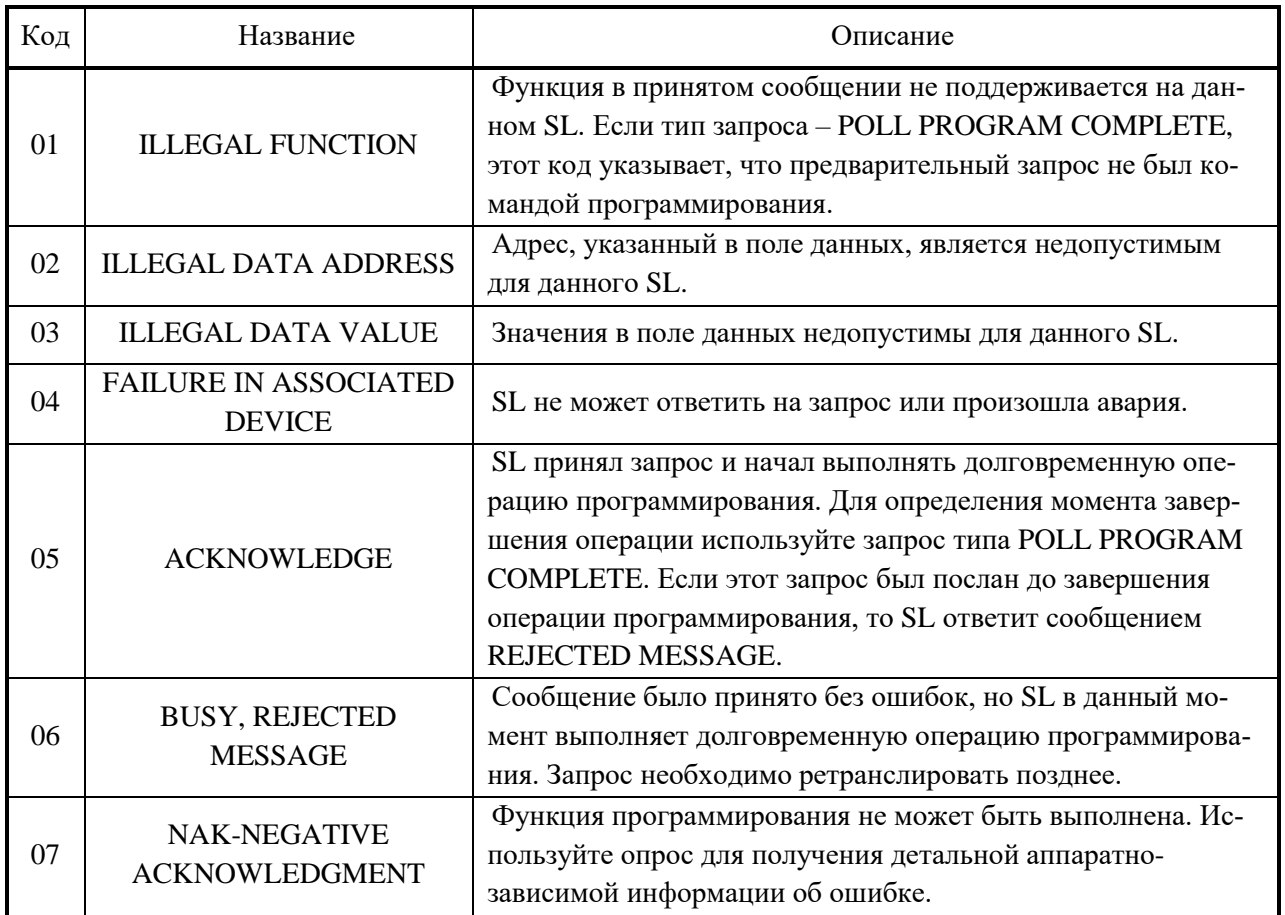

# **ПРИЛОЖЕНИЕ Г**

(обязательное)

## <span id="page-46-0"></span>**Схема рабочего места для проверки готовности УКМ к использованию**

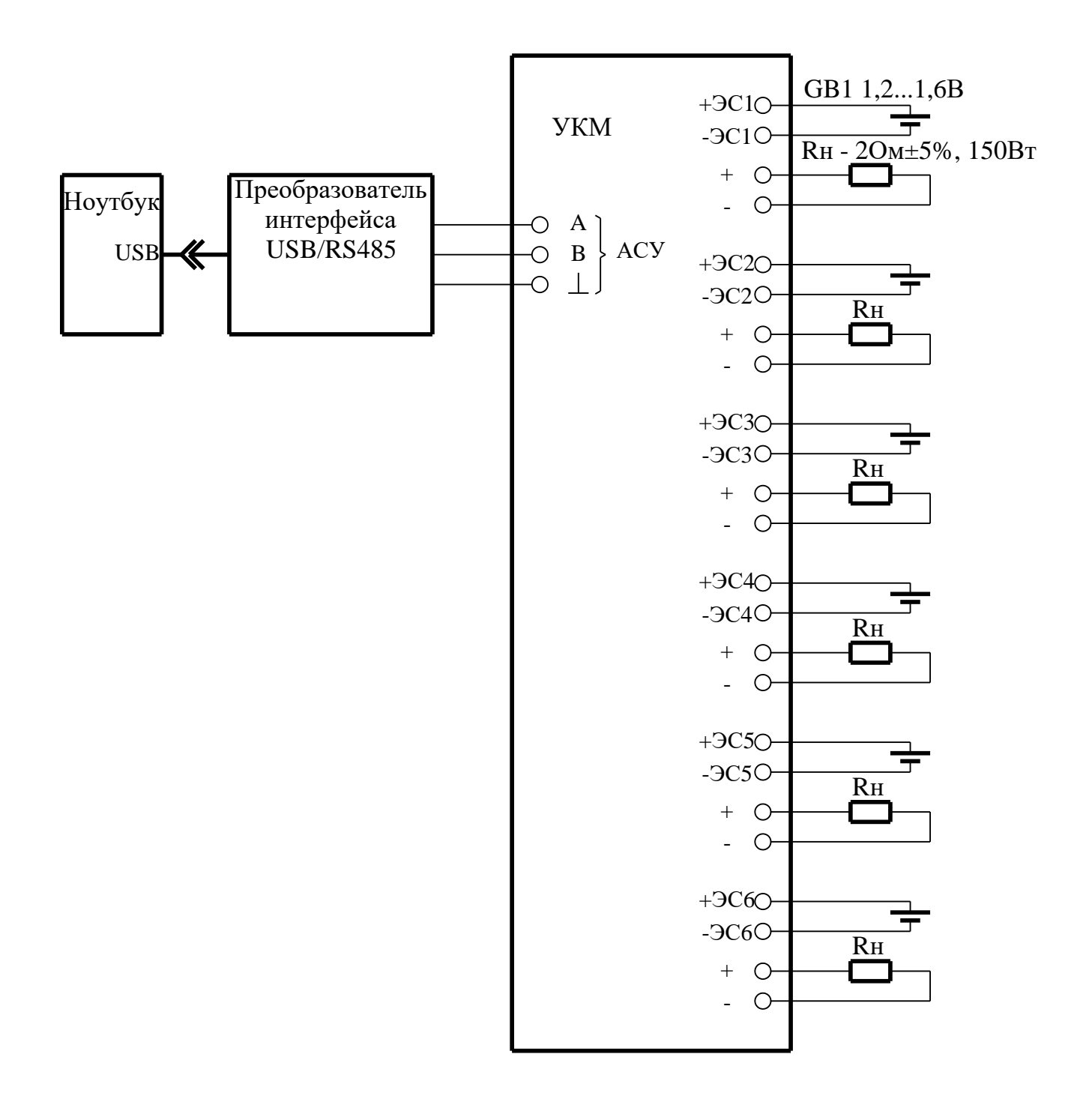

# **ПРИЛОЖЕНИЕ Д**

(справочное)

#### **Схема подключения УКМ к устройствам КИП-Л**

1. При количестве устройств КИП-Л не более 8

<span id="page-47-0"></span>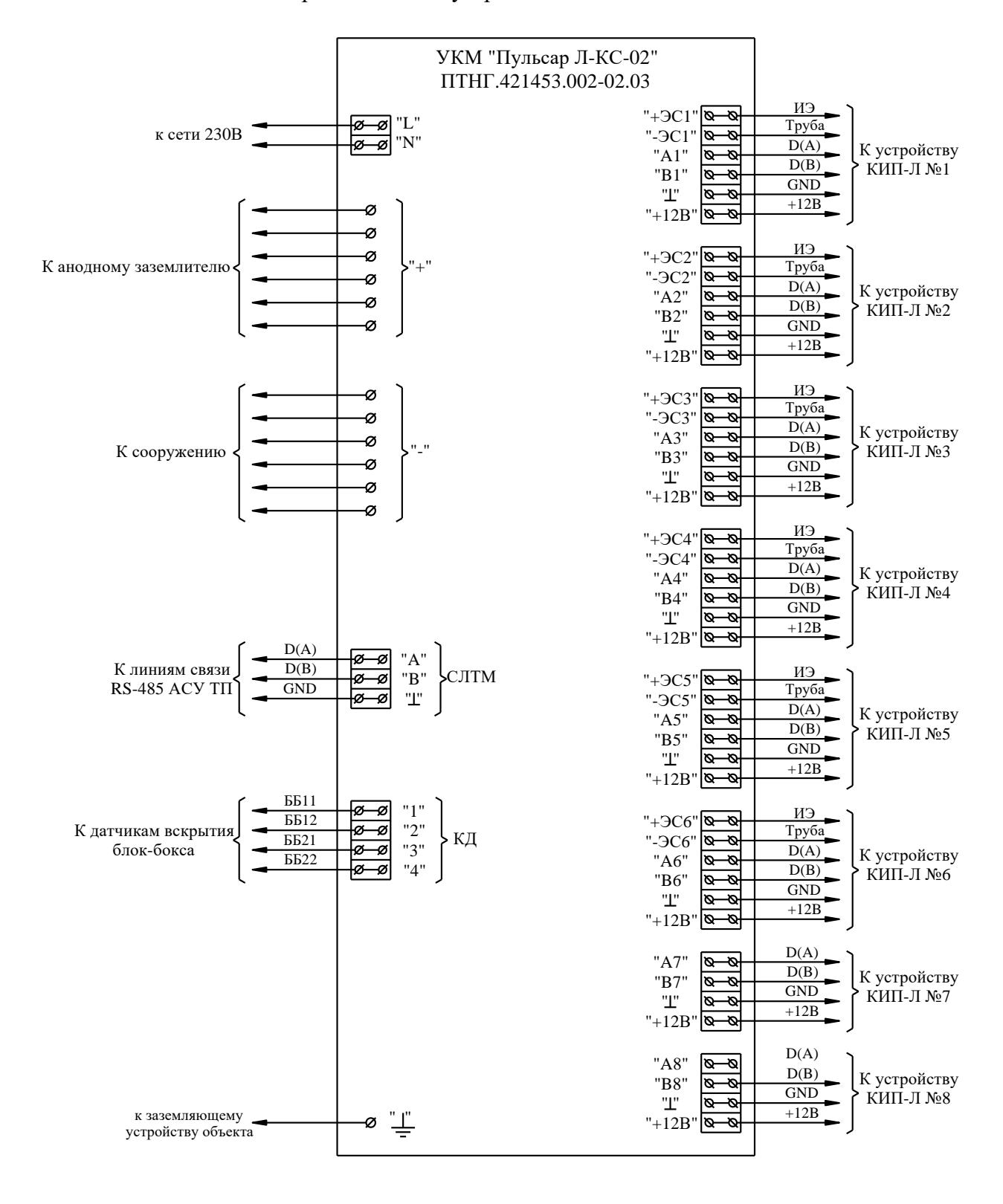

ПТНГ.421453.002-02 РЭ

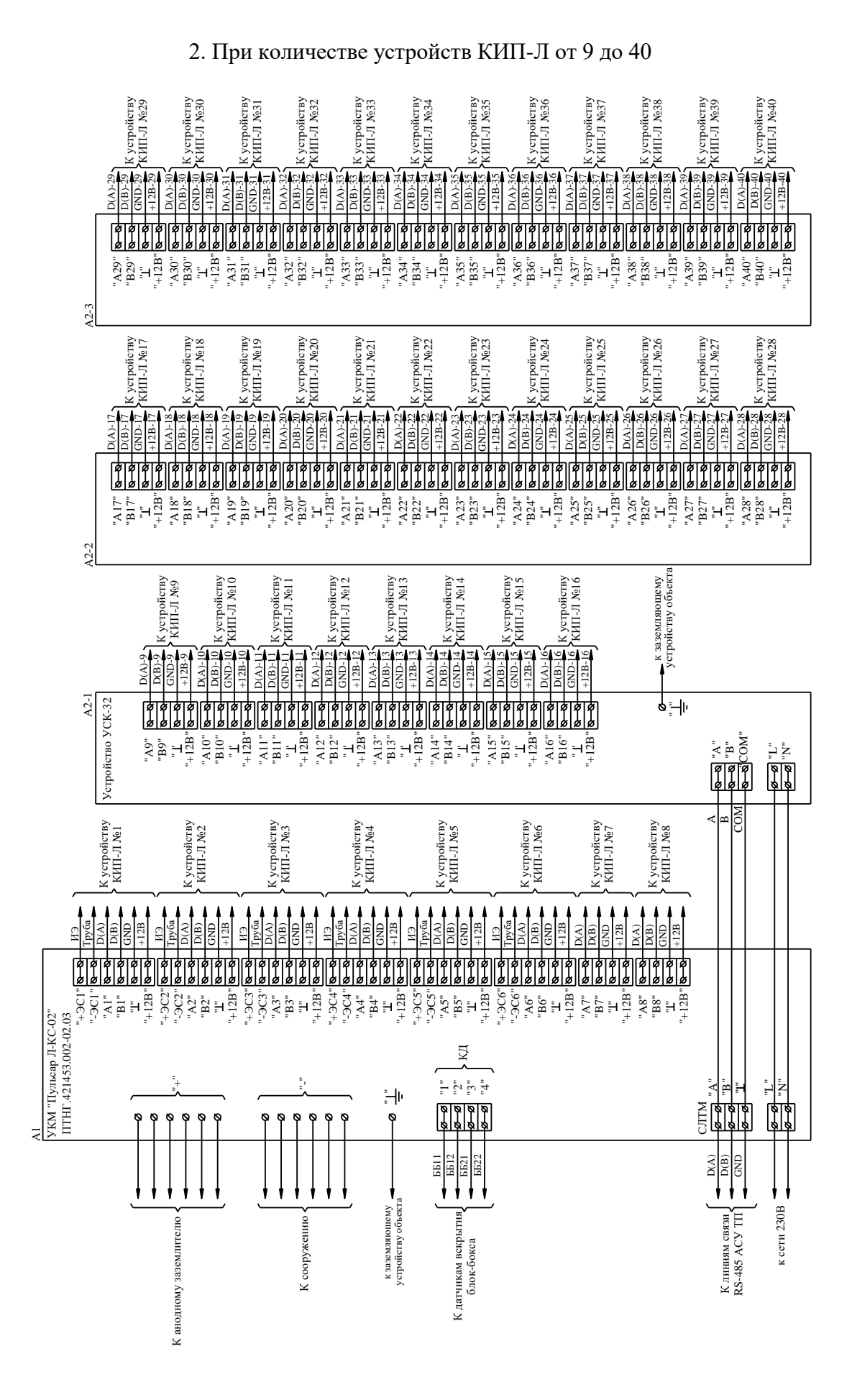

#### ПТНГ.421453.002-02 РЭ

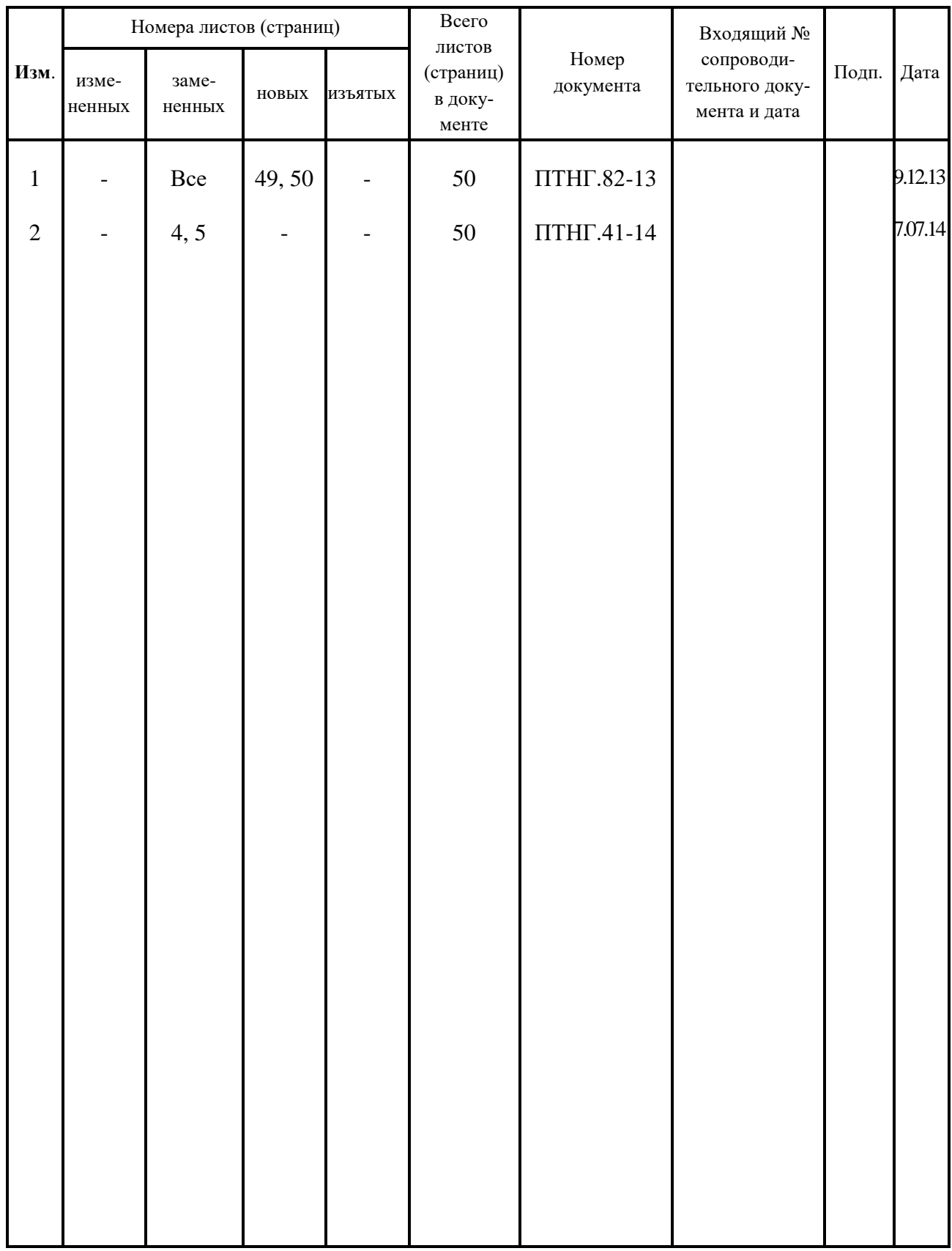

# **ЛИСТ РЕГИСТРАЦИИ ИЗМЕНЕНИЙ**